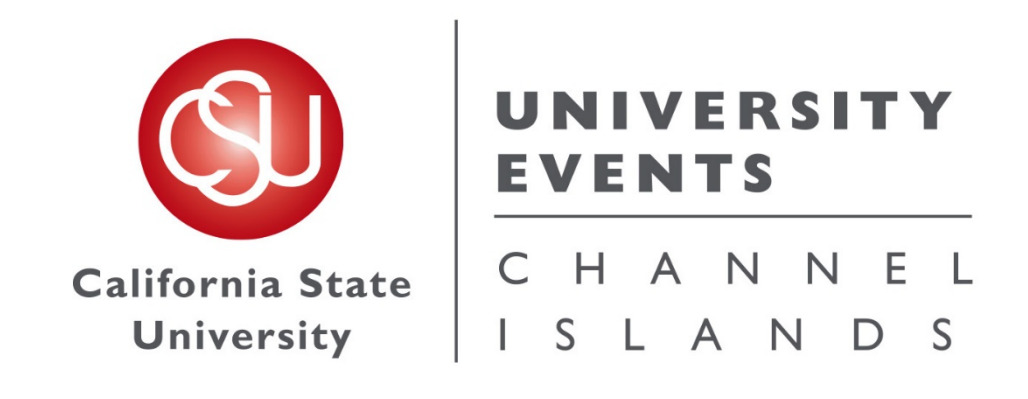

**2020**

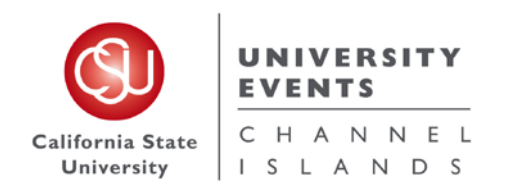

## Table of Contents

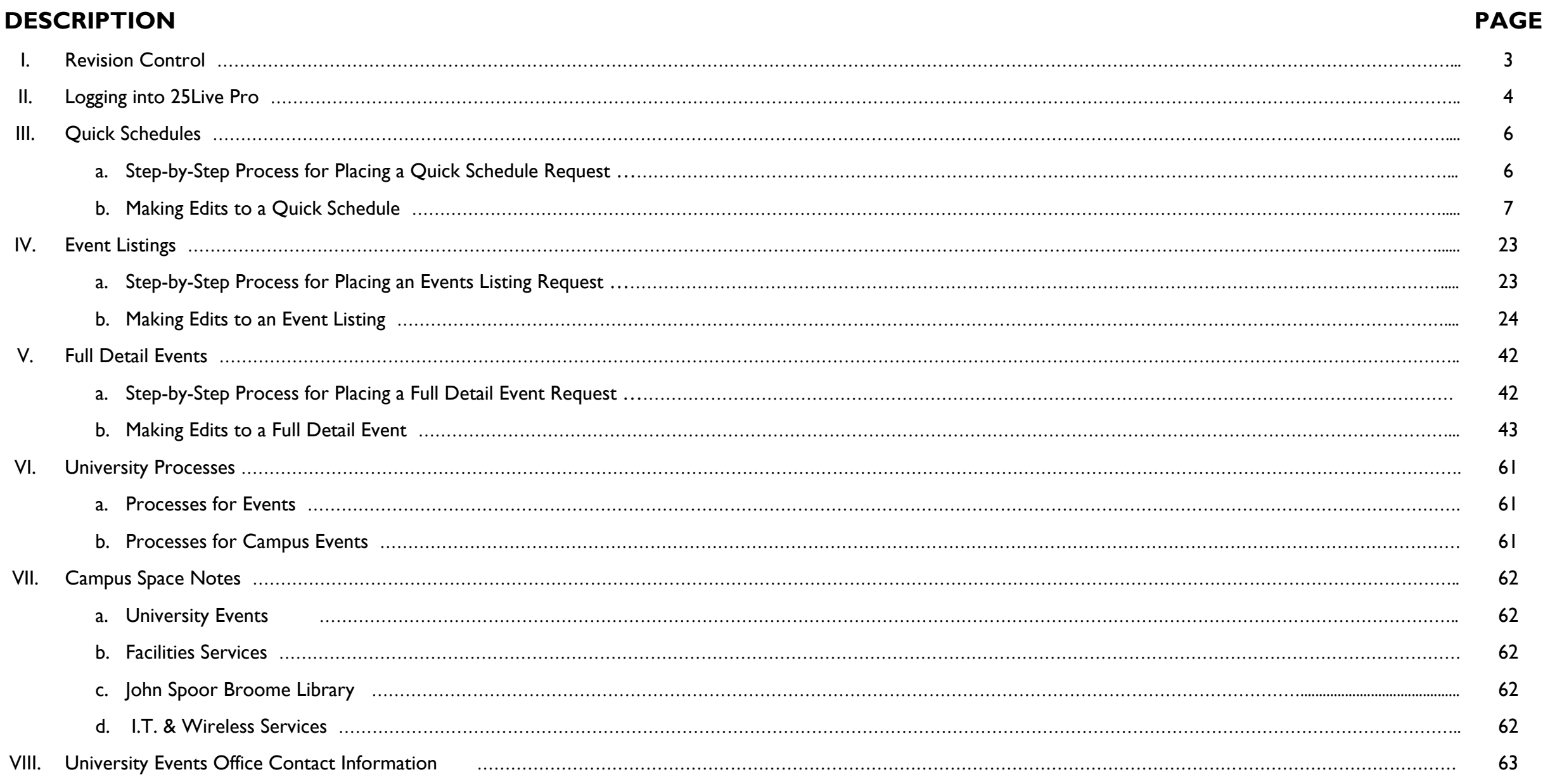

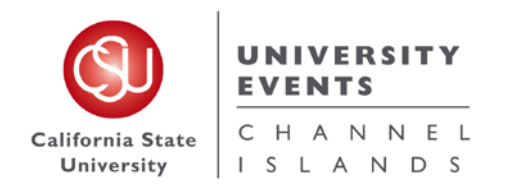

Revised 4/2020 by H. Van Arsdell

## **I. Revision Control**

Document Title: 25Live Pro General Space Request Manual

Author: University Events office

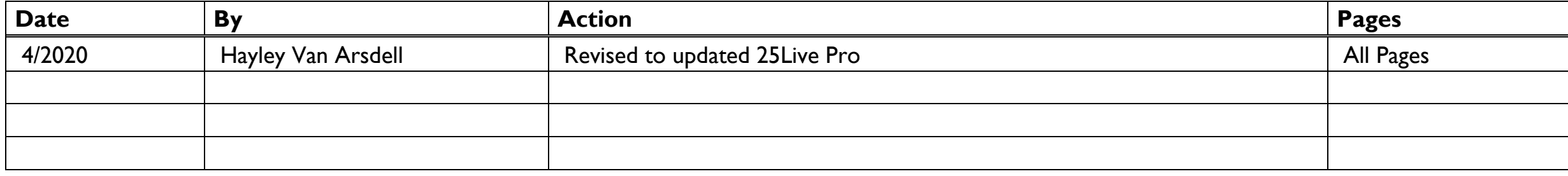

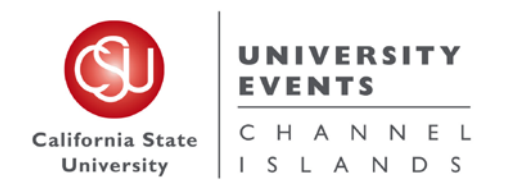

## **II. Logging into 25Live**

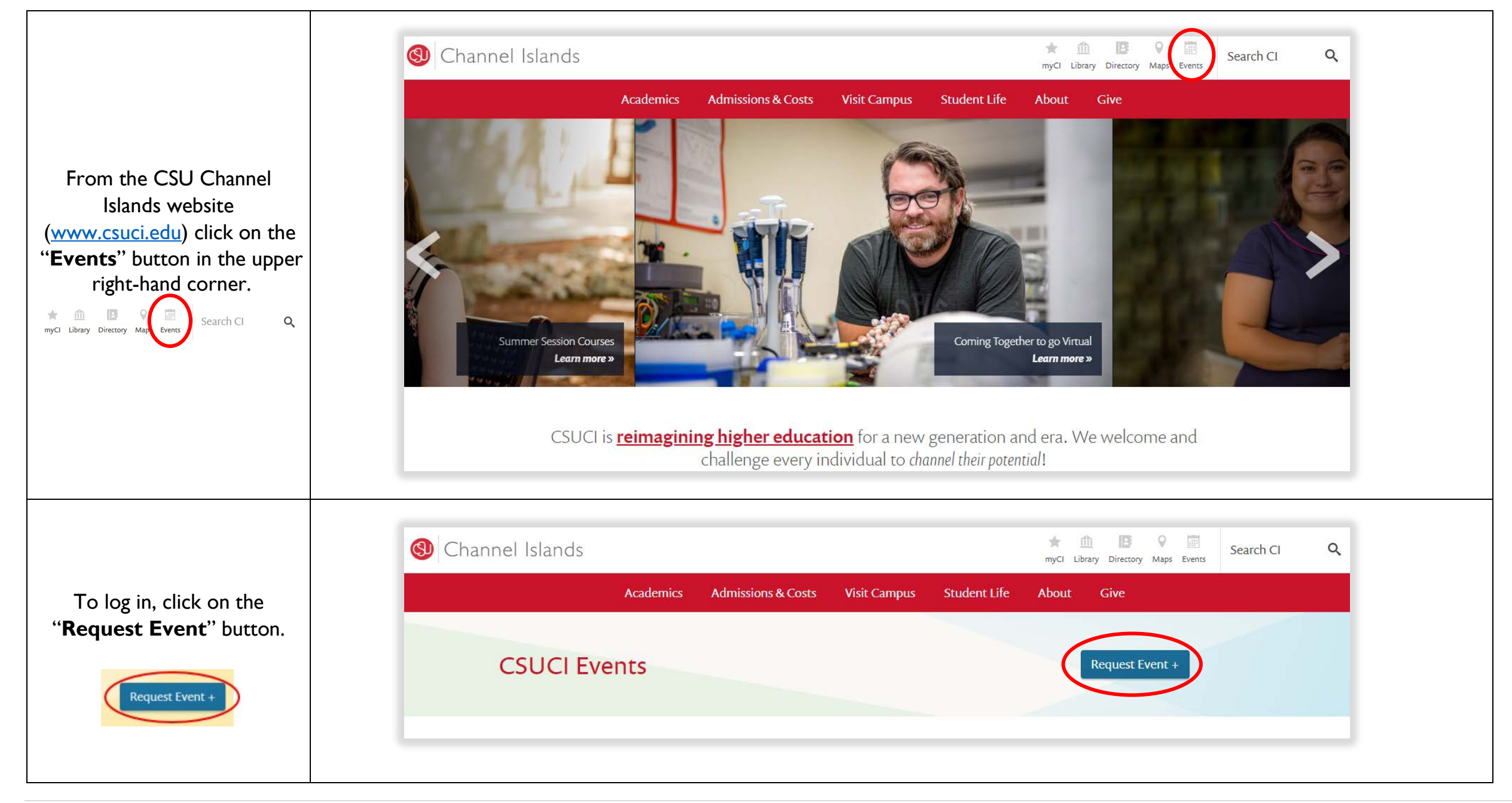

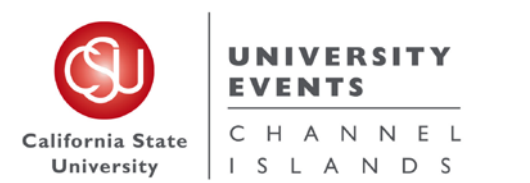

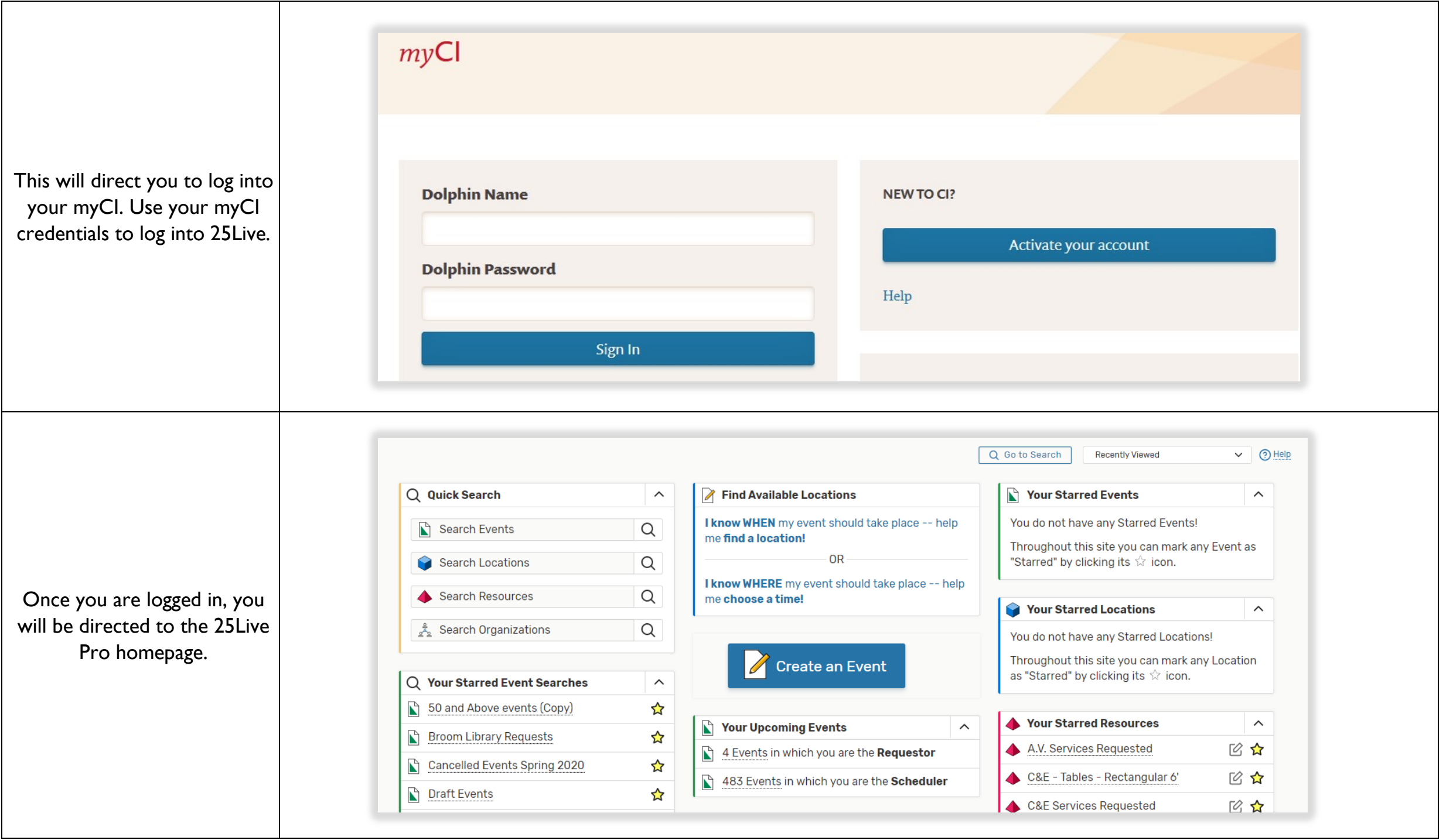

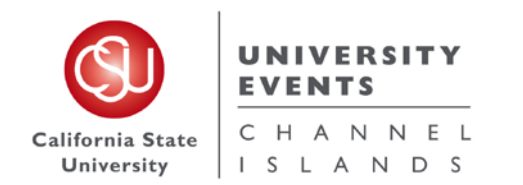

## **III. Quick Schedules**

#### **a. Definition of a Quick Schedule**

A Quick Schedule request was designed to accelerate an event request process; when you are in need of **a** *space only*. Before you begin, please note that this process should only be used if your event requests meets the following criteria:

- i. Requires use of **a space only**
- ii. Attendees will be Internal attendees only
- iii. No Resources or Services are needed
- iv. Automatic unlocking/locking of the room, exterior building doors and restrooms is not needed
- NOTE: All conference rooms are scheduled to be unlocked from 8:00 am to 5:00 pm year-round. Classrooms are only scheduled to be unlocked when classes are in session, Monday-Friday of the academic school year. Event Spaces are never scheduled to be unlocked, unless an event has requested automatic unlocking times (this is done through a **Full Detail Event Request**).

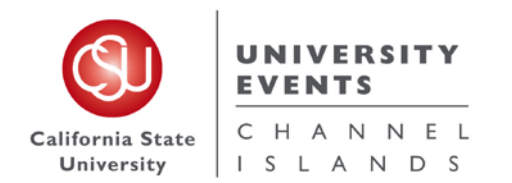

#### **b. Step-by-Step Process for Placing a Quick Schedule Request**

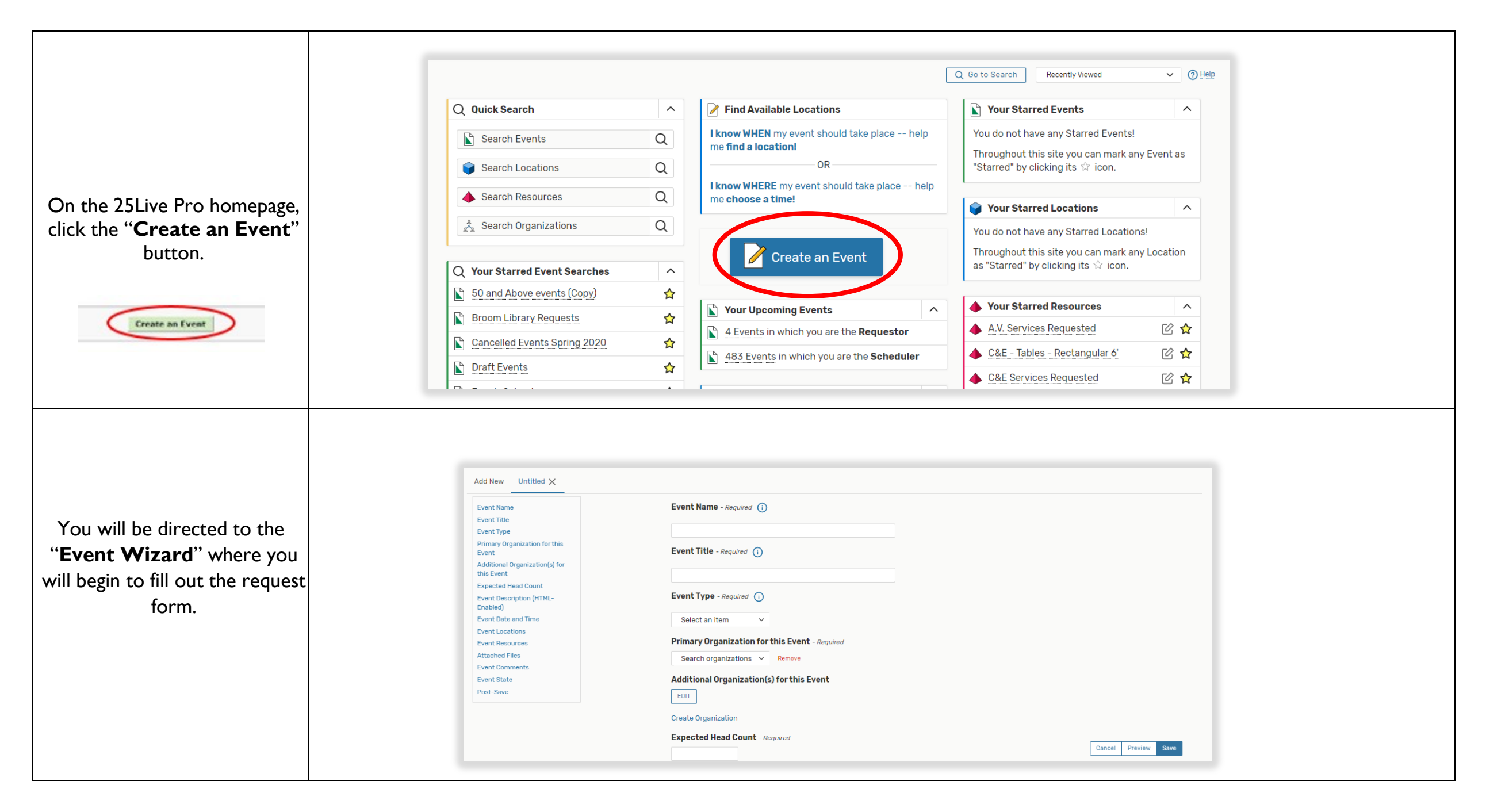

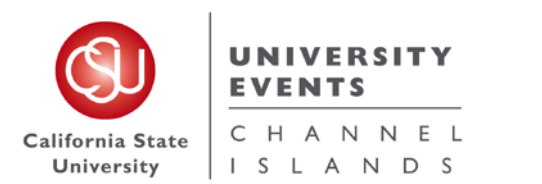

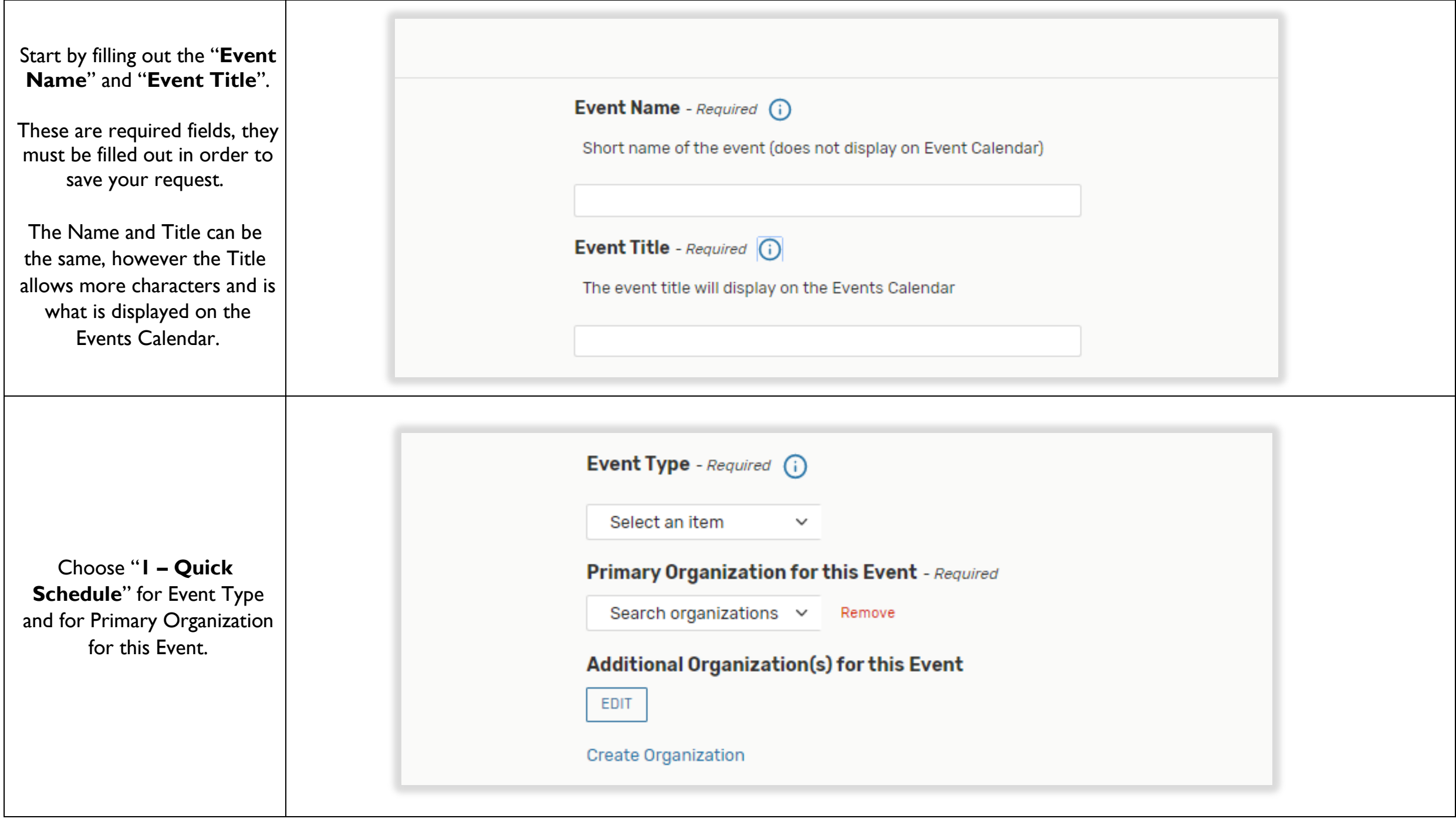

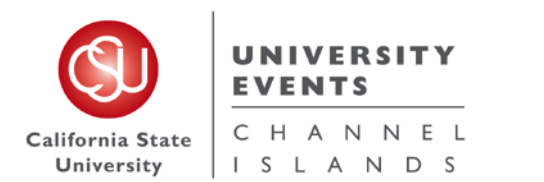

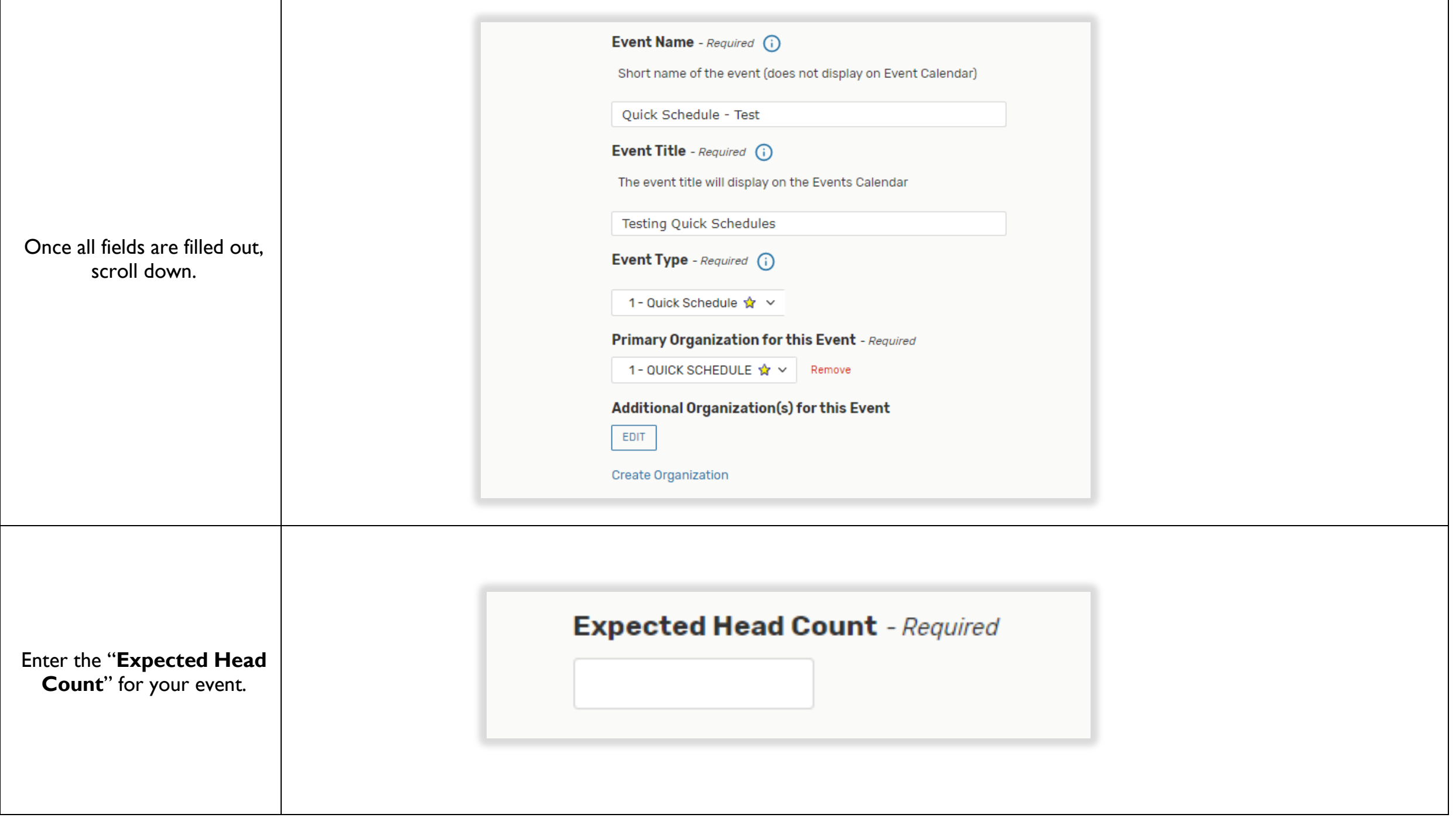

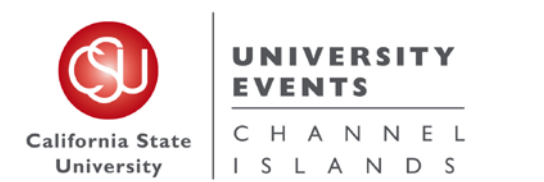

To place an "**Event Description**" type in the Event Description Box. **Event Description (HTML-Enabled)** The Event Description gives you the opportunity to let File  $\star$ Format  $\sim$ Tools  $\blacktriangledown$ Insert  $\star$ View  $\blacktriangledown$ your guests know any additional event details, as  $\boldsymbol{I}$  $\leftarrow$ B ⊻ 8  $\rightarrow$ Font Family Font Sizes  $A \overline{A}$ ۰ well as adding any links for advertisement of your event. You can also add any hashtags or social media information about your event or any information you feel you would like your audience and guests to know. *This can be viewed by anyone looking at this request in 25Live.*

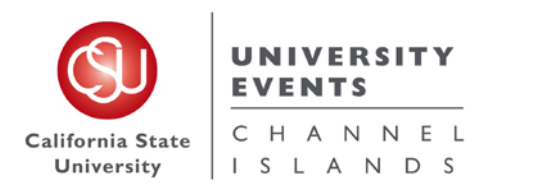

 $\blacksquare$ 

 $\Gamma$ 

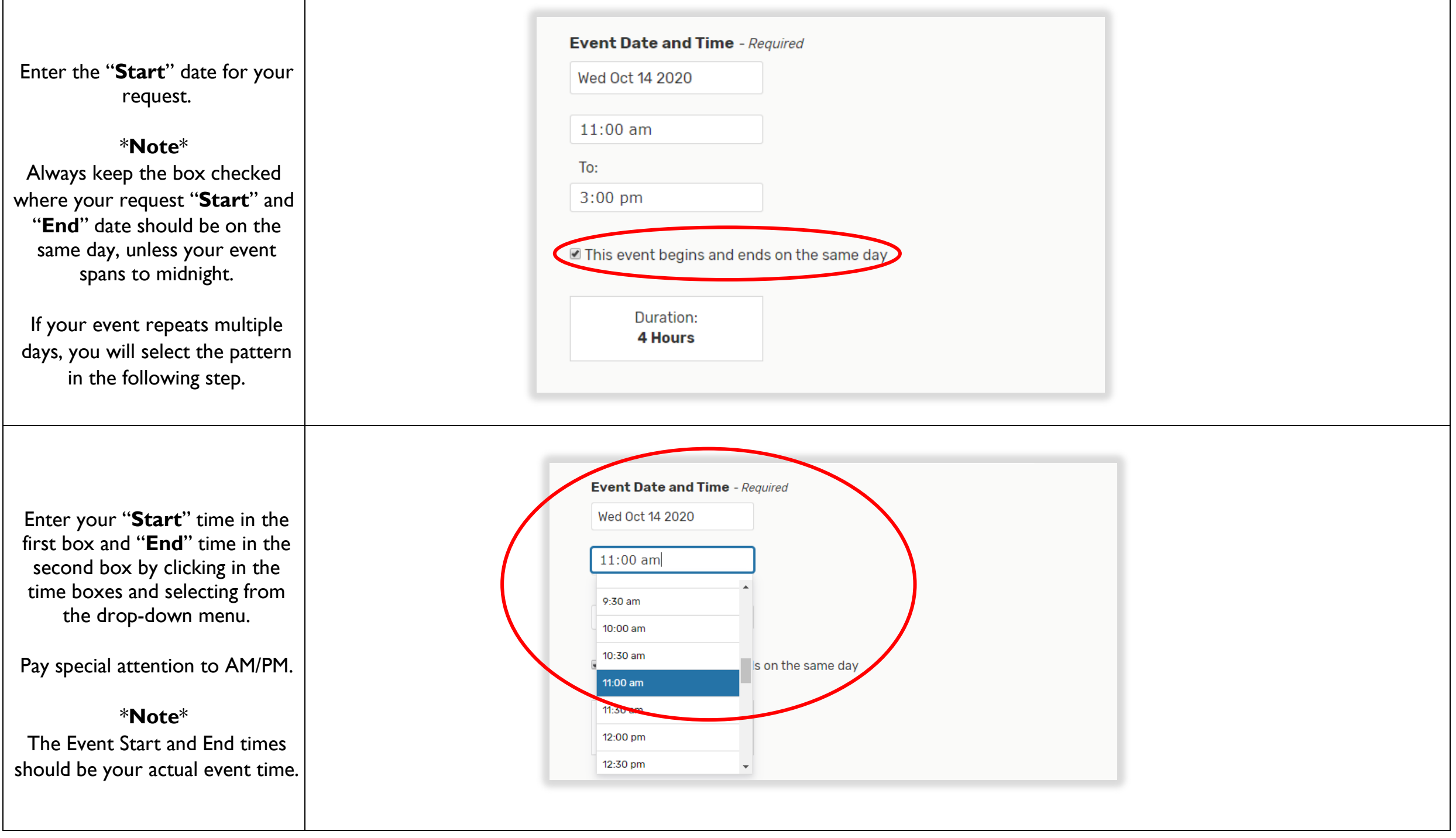

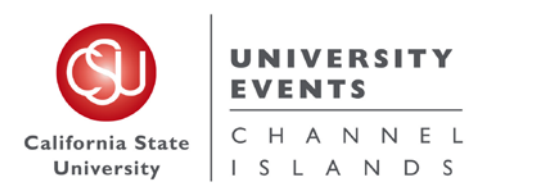

If you need any extra time before or after your event time, click the drop-down arrow next to "**Additional time**".

Use the "**Pre-Event**" and "**Post-Event**" boxes to add Days, Hours and Minutes needed to set-up your event.

\***Note**\* The **Setup** and **Takedown** fields are utilized by the UE Laborers for the purpose of setting up and taking down resources.

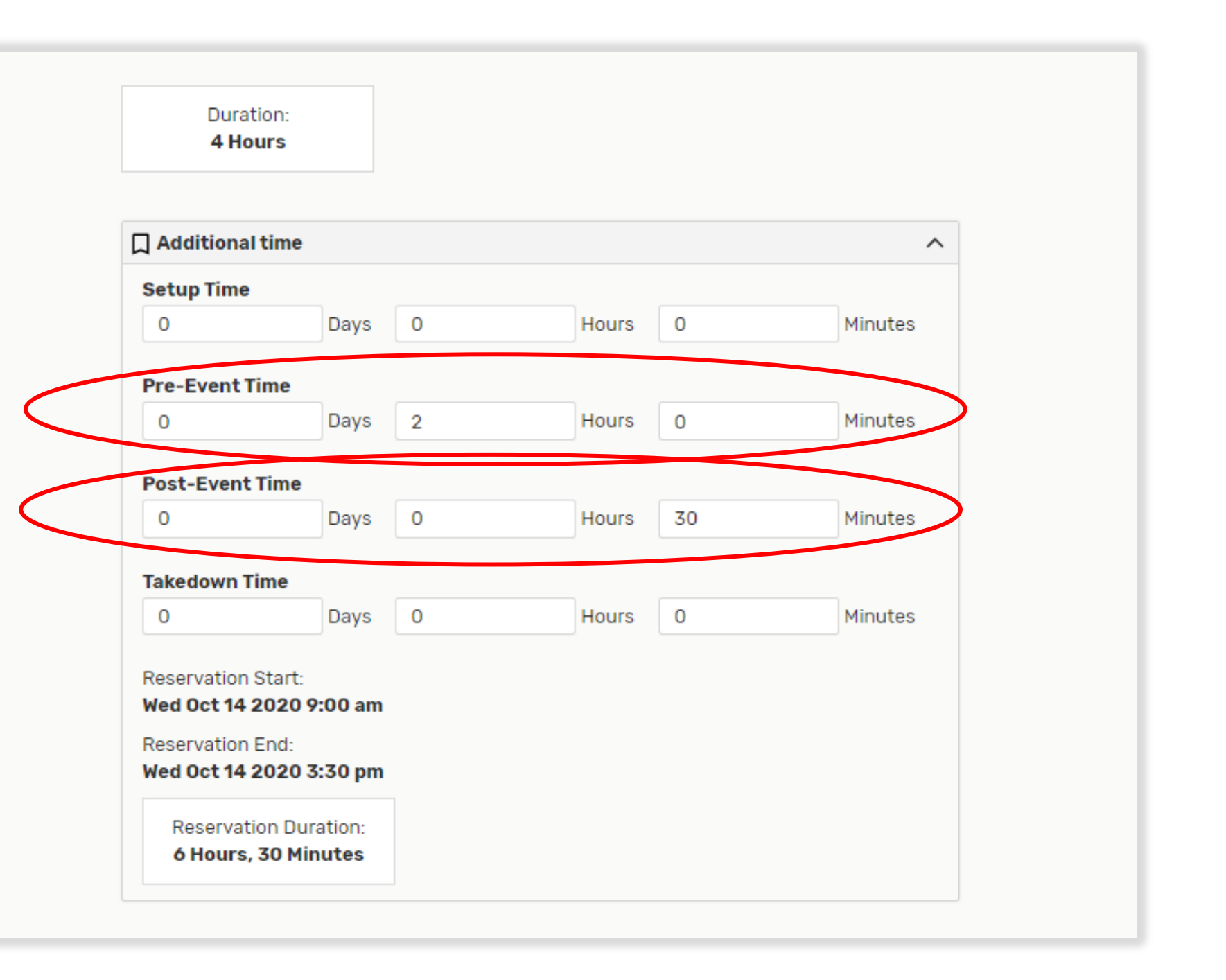

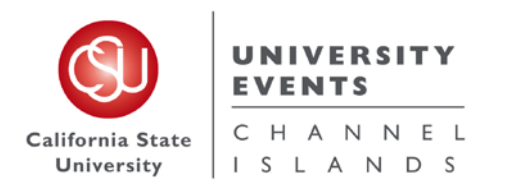

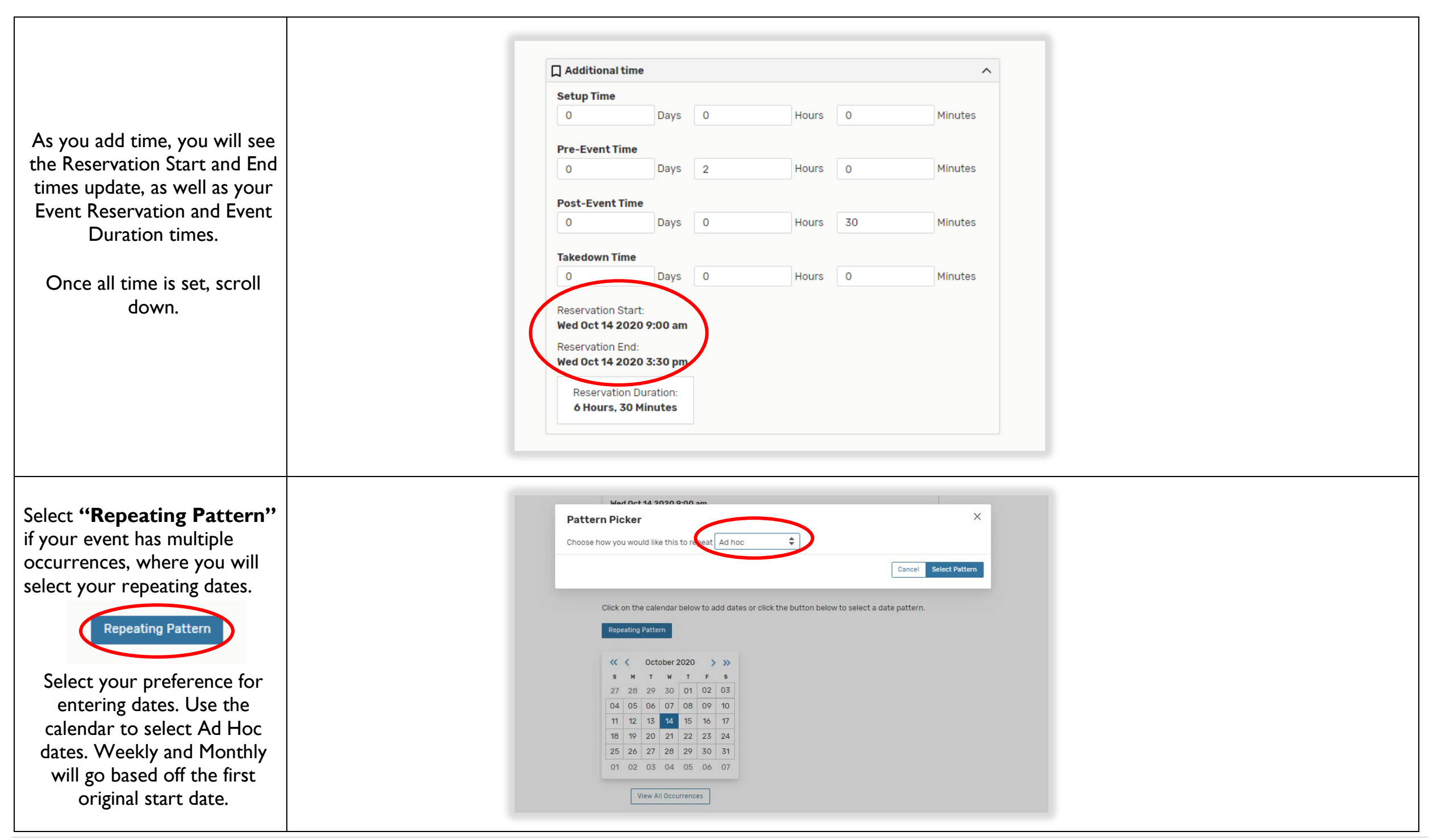

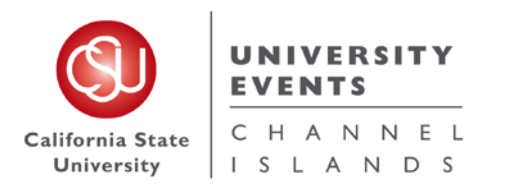

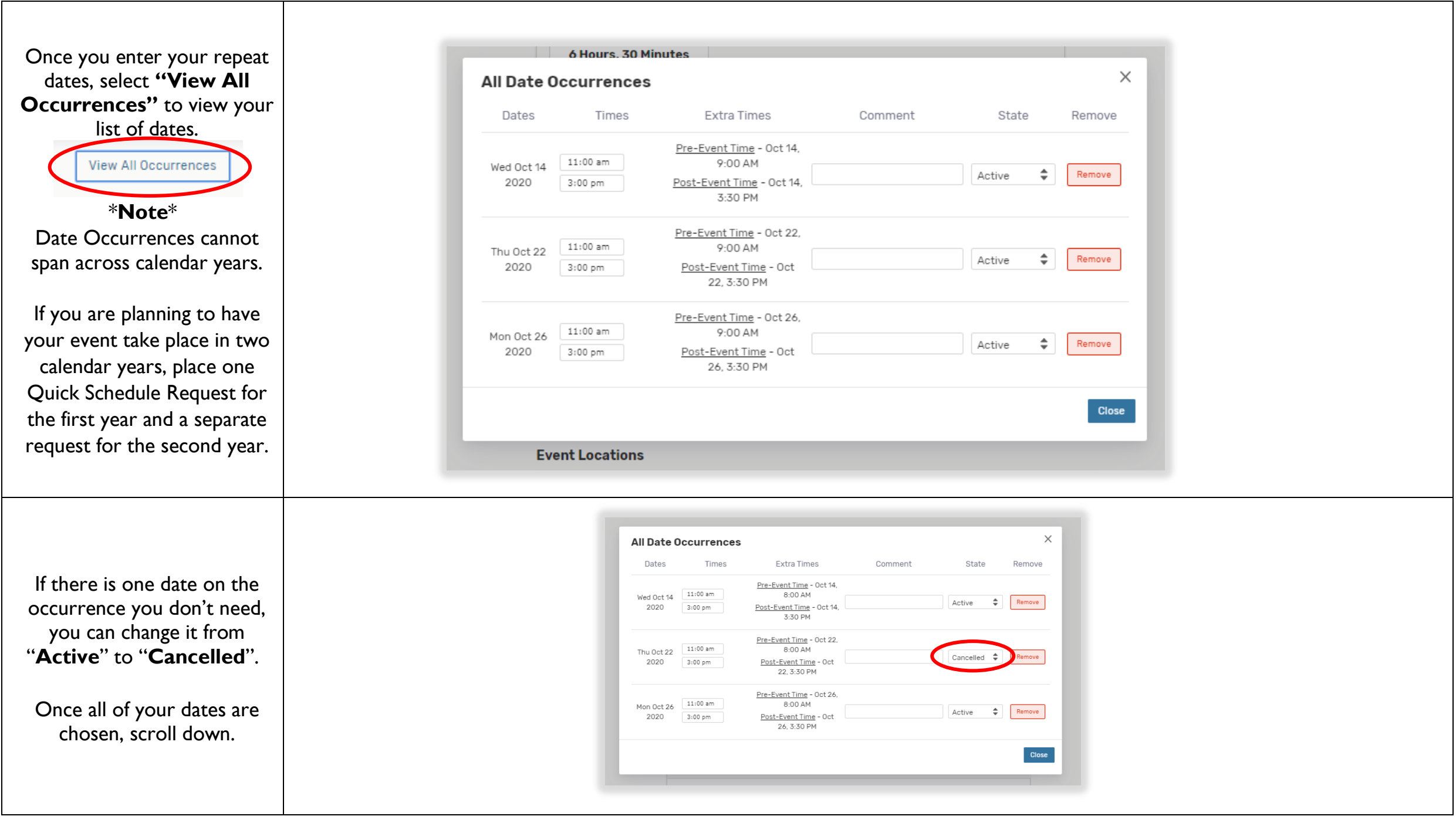

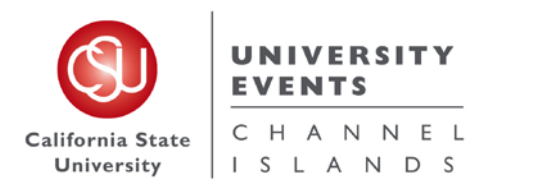

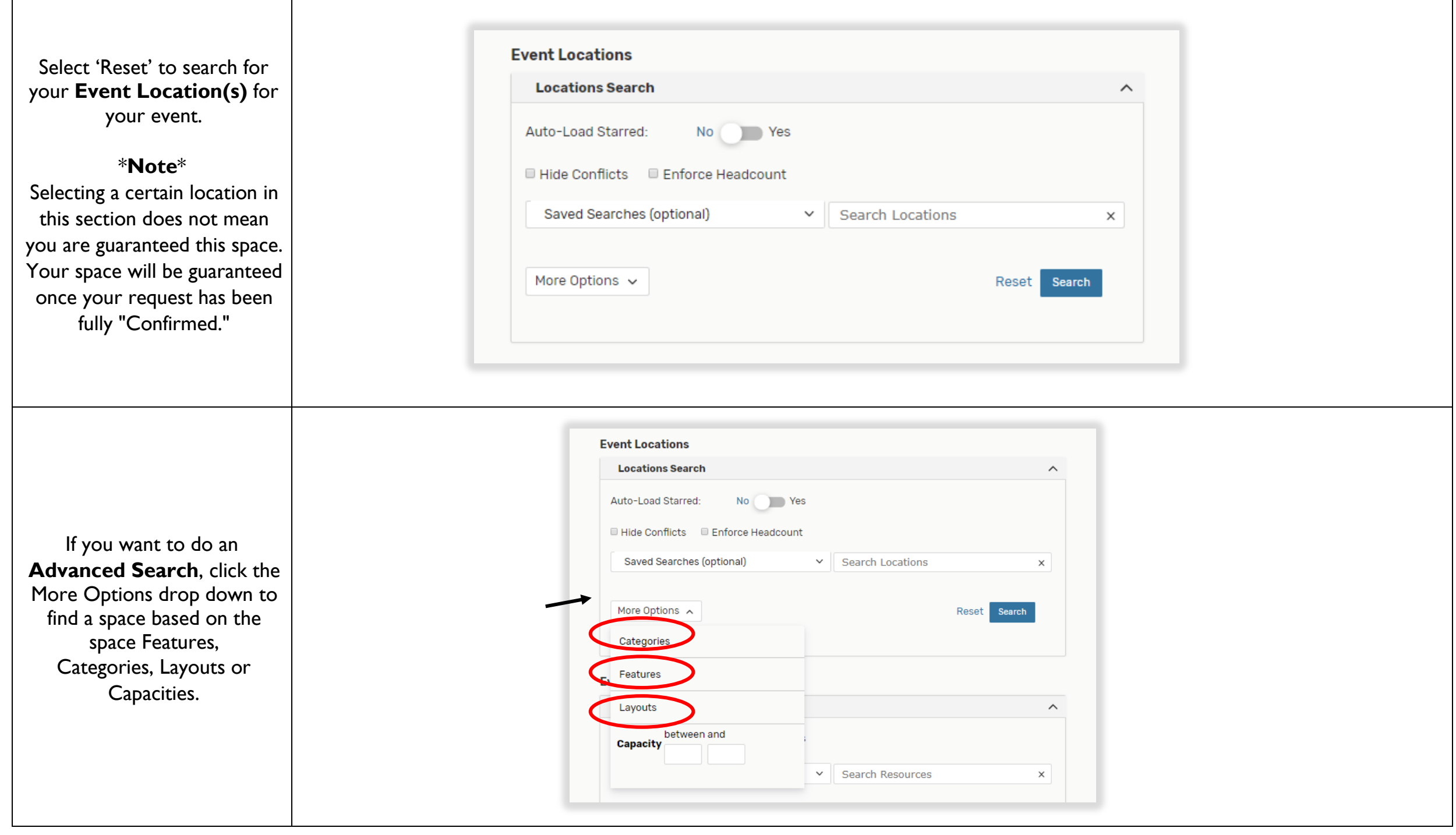

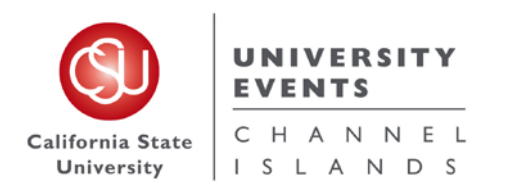

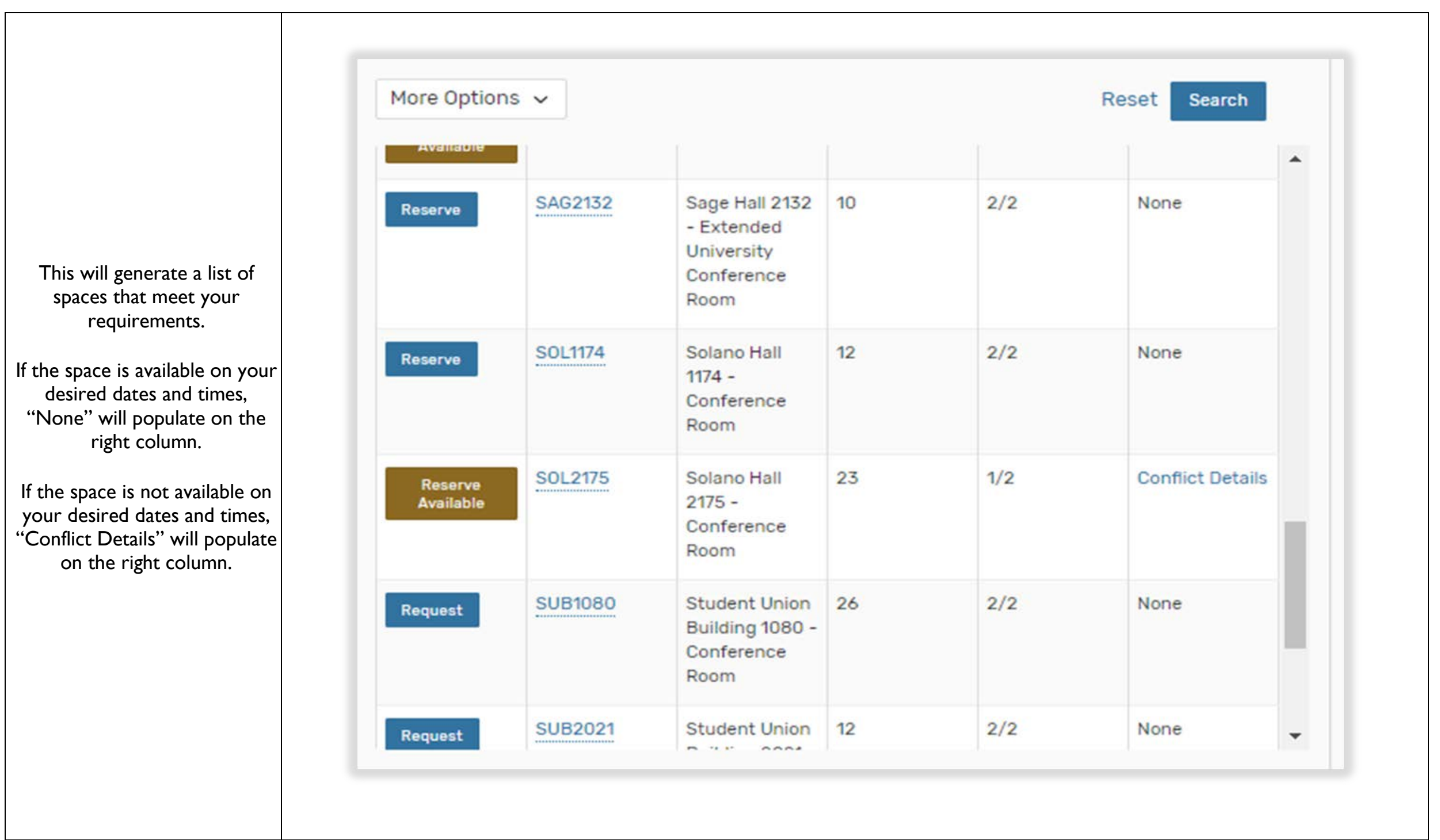

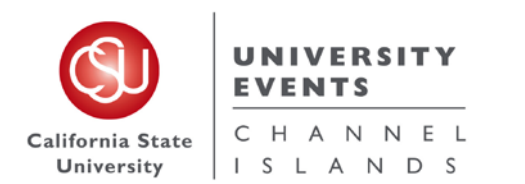

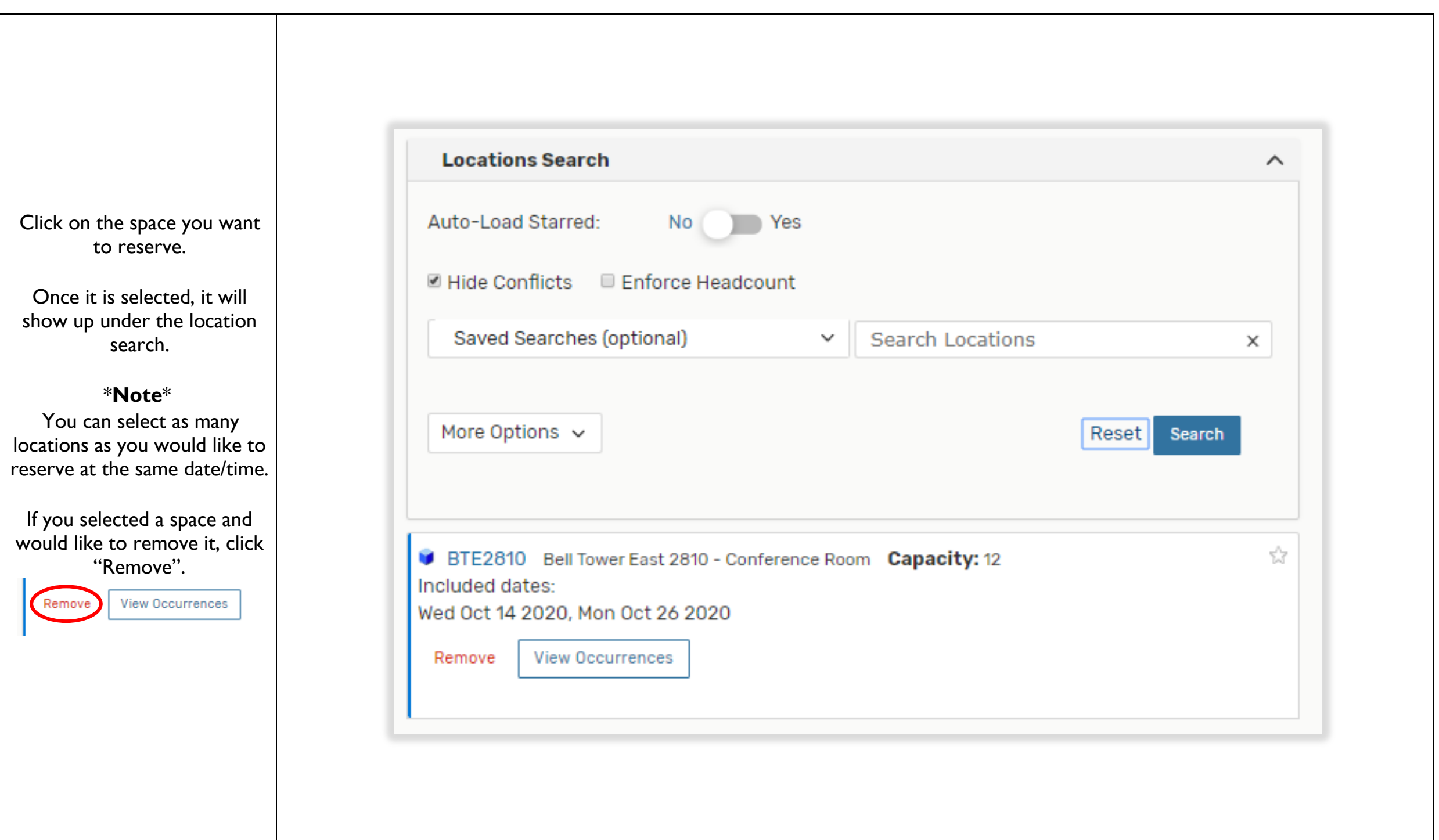

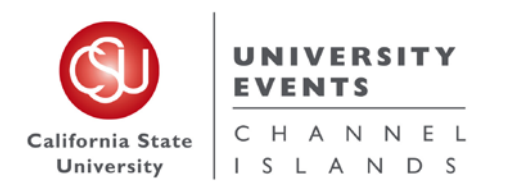

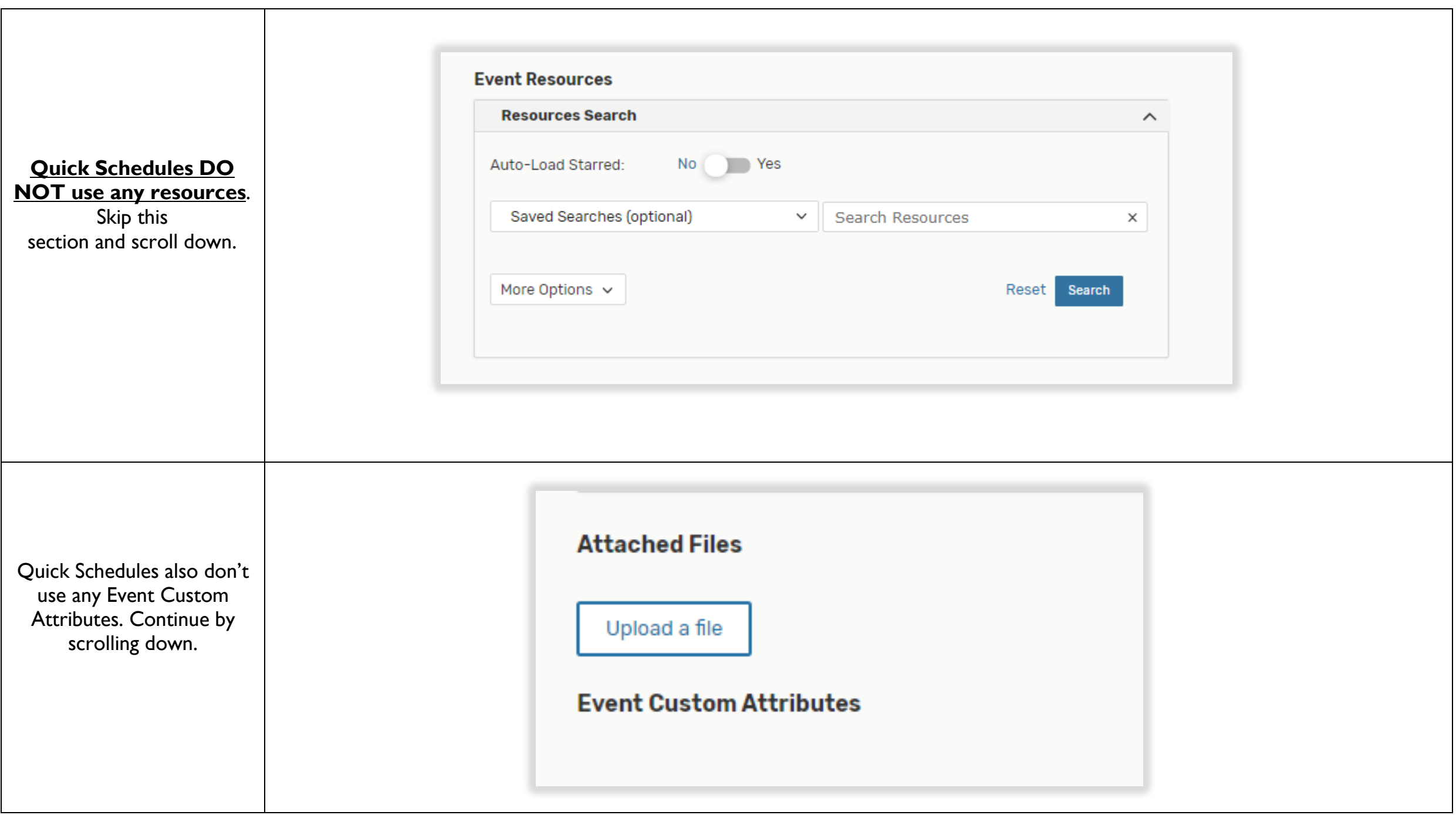

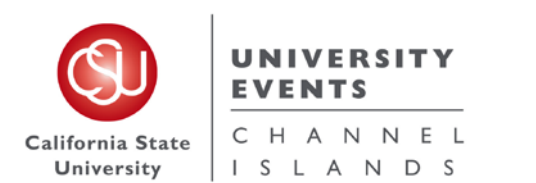

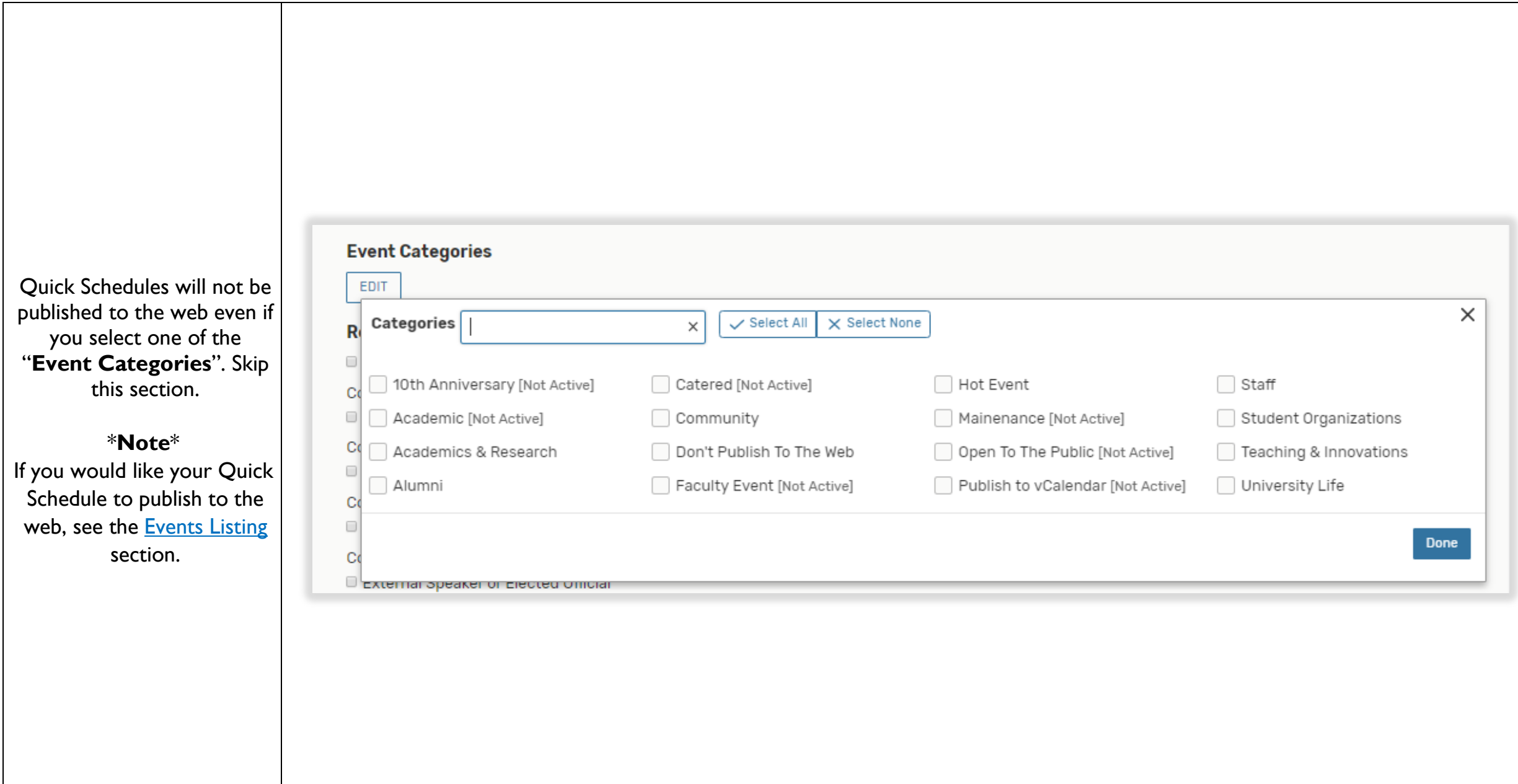

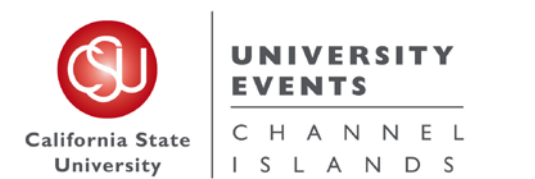

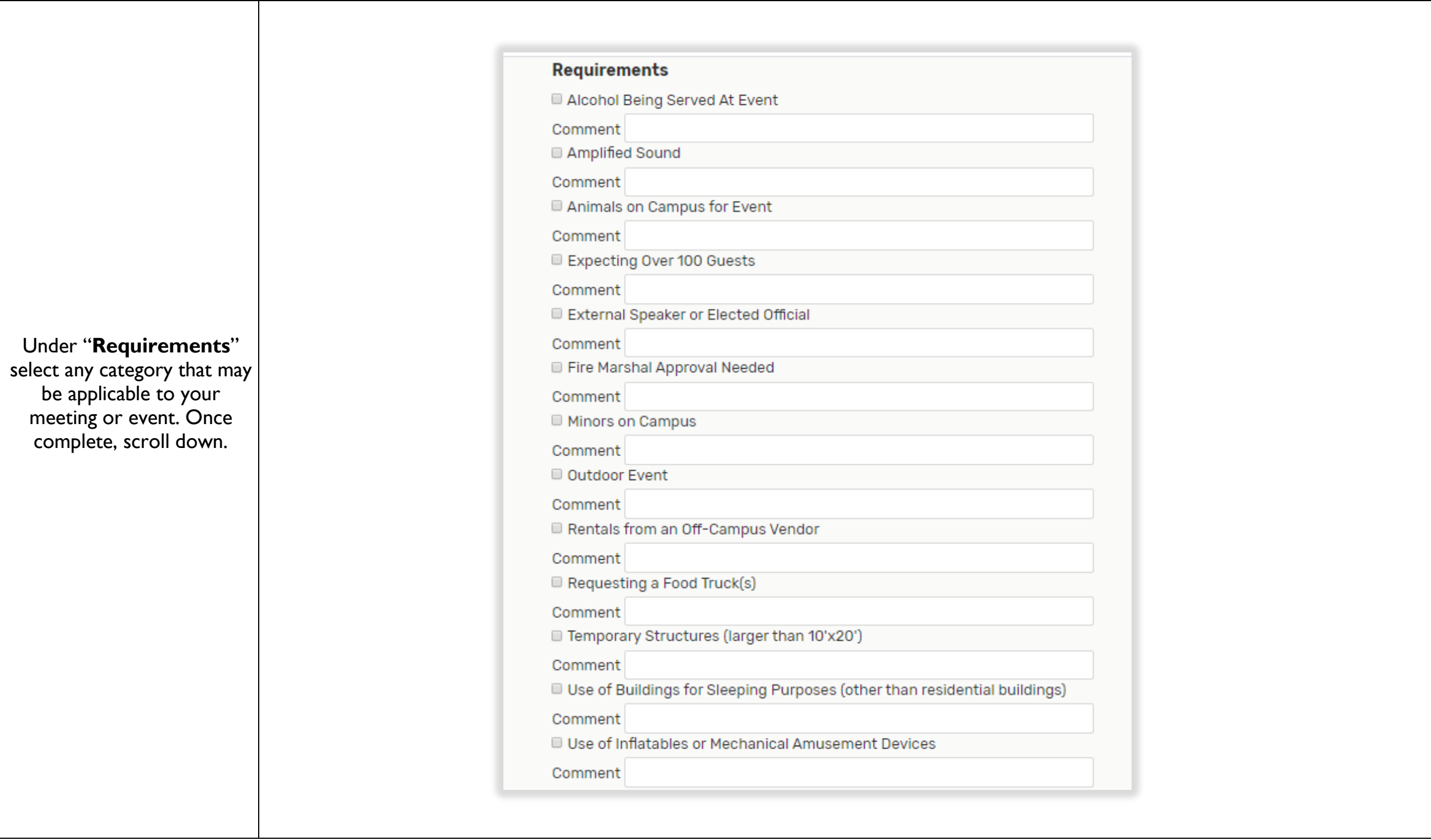

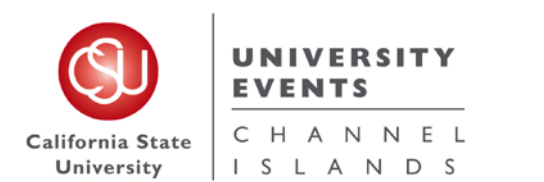

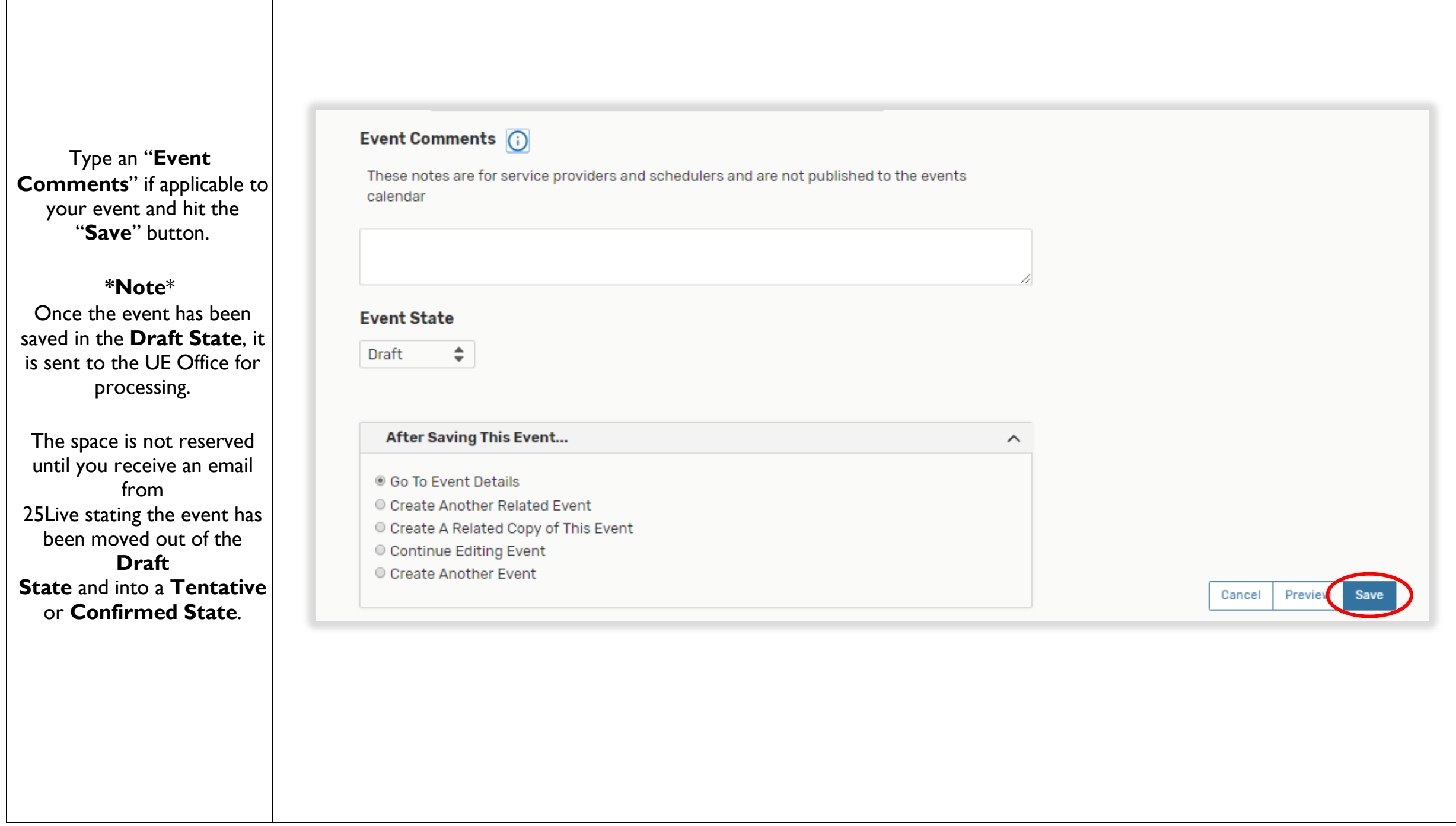

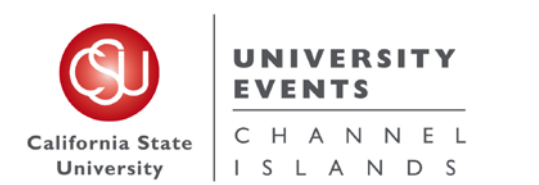

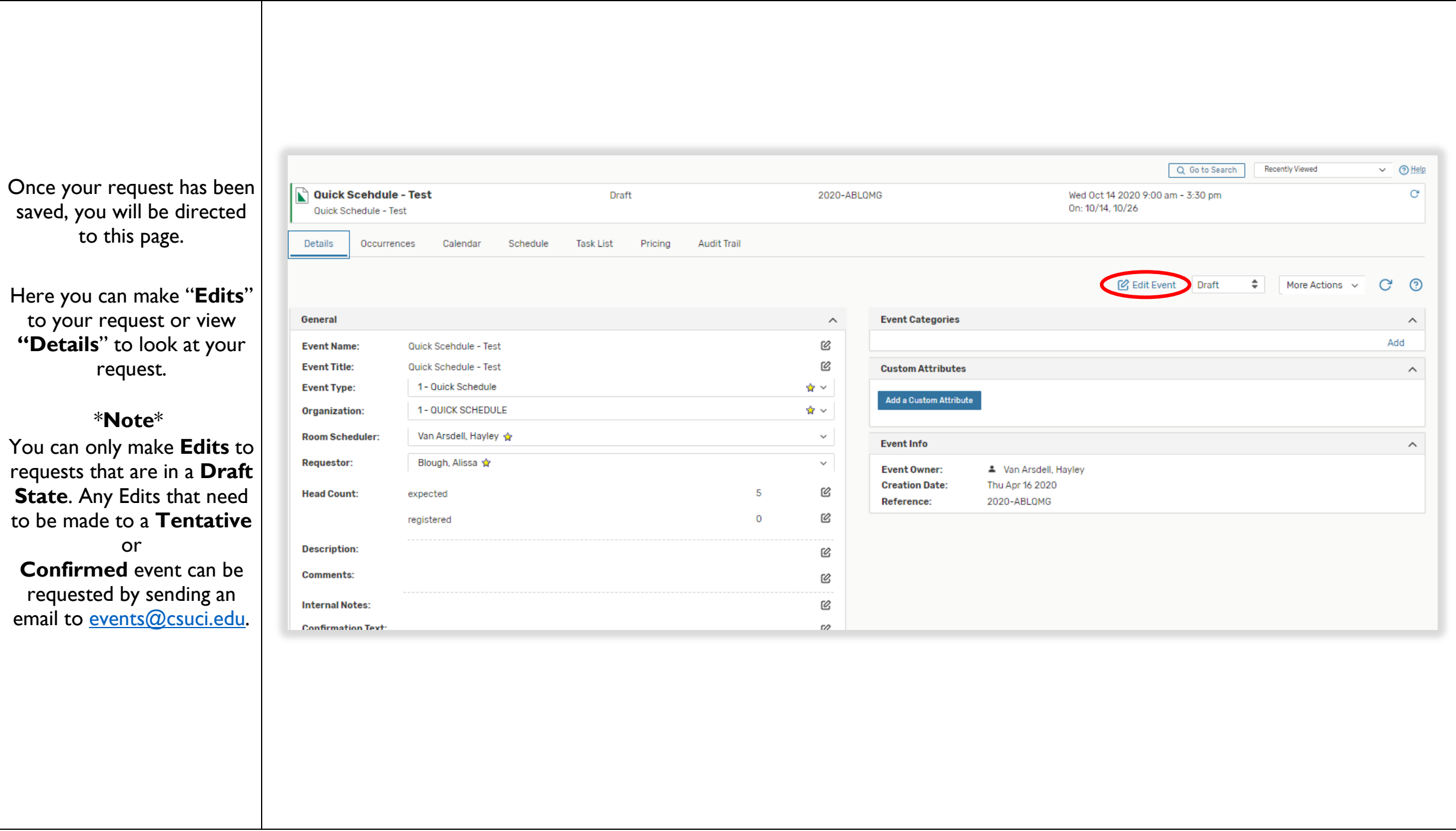

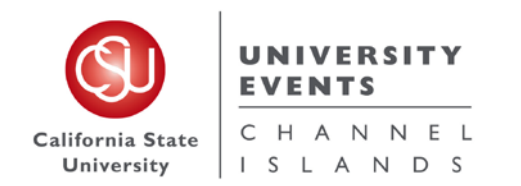

## **IV. Events Listing**

#### **a. Definition of an Events Listing**

An Events Listing request was designed to accelerate an event request process; when you are in need of a *space only but would like the reservation to populate to the Events Calendar*.

Before you begin, please note that this process should only be used if your event requests meets the following criteria:

- i. Requires use of a space only
- ii. Attendees will be Internal (campus) attendees only
- iii. No Resources or Services are needed
- iv. Automatic unlocking/locking of the room, exterior building doors and restrooms is not needed

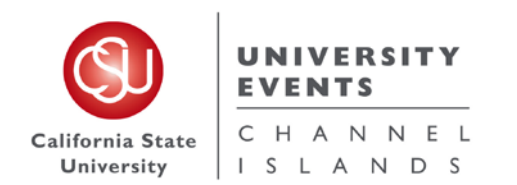

#### **b. Step-by-Step Process for Placing an Events Listing Request**

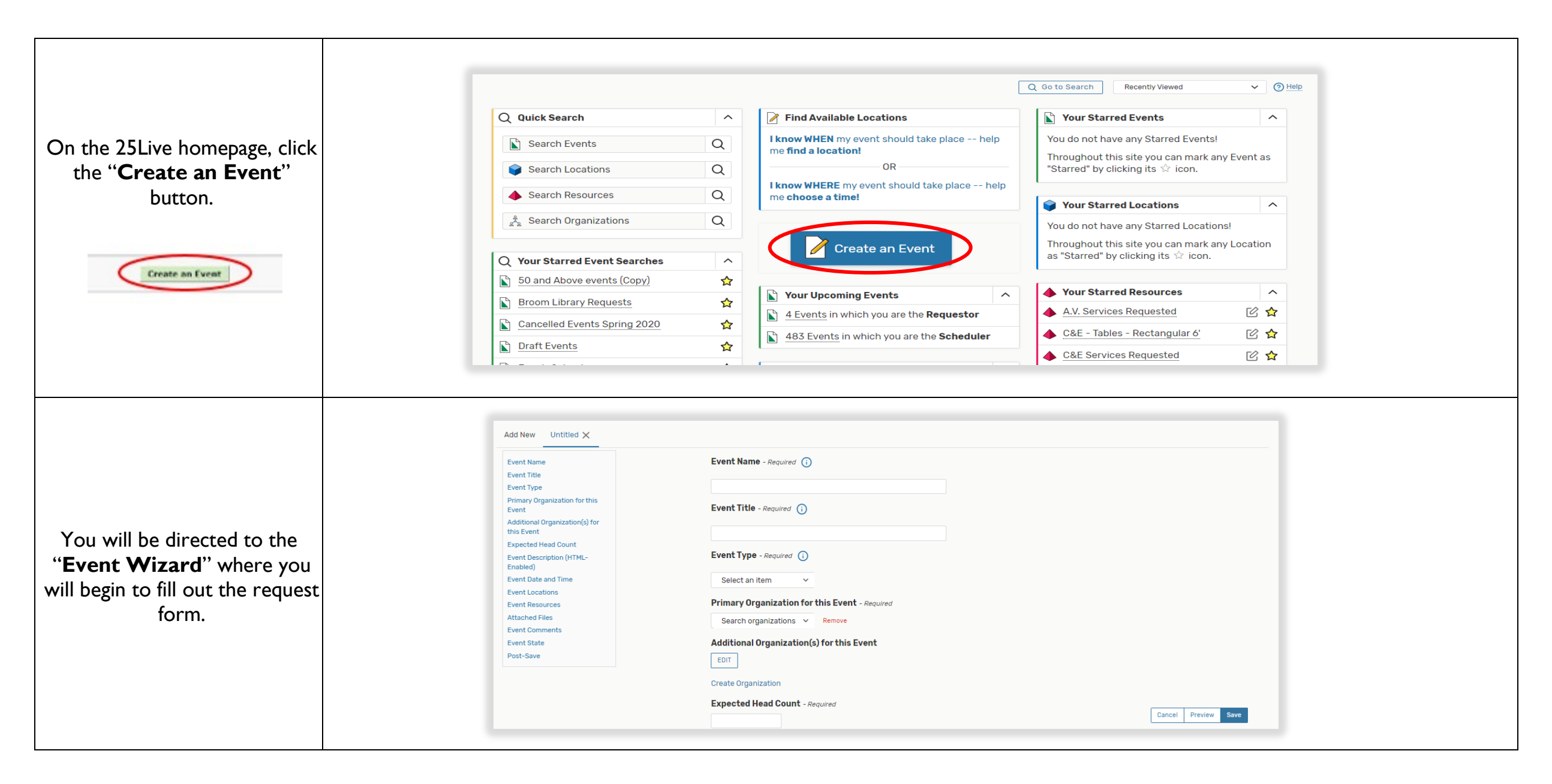

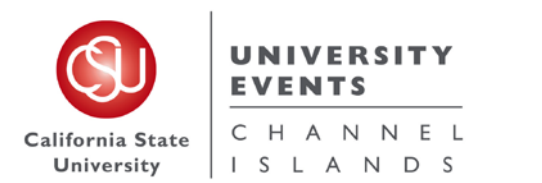

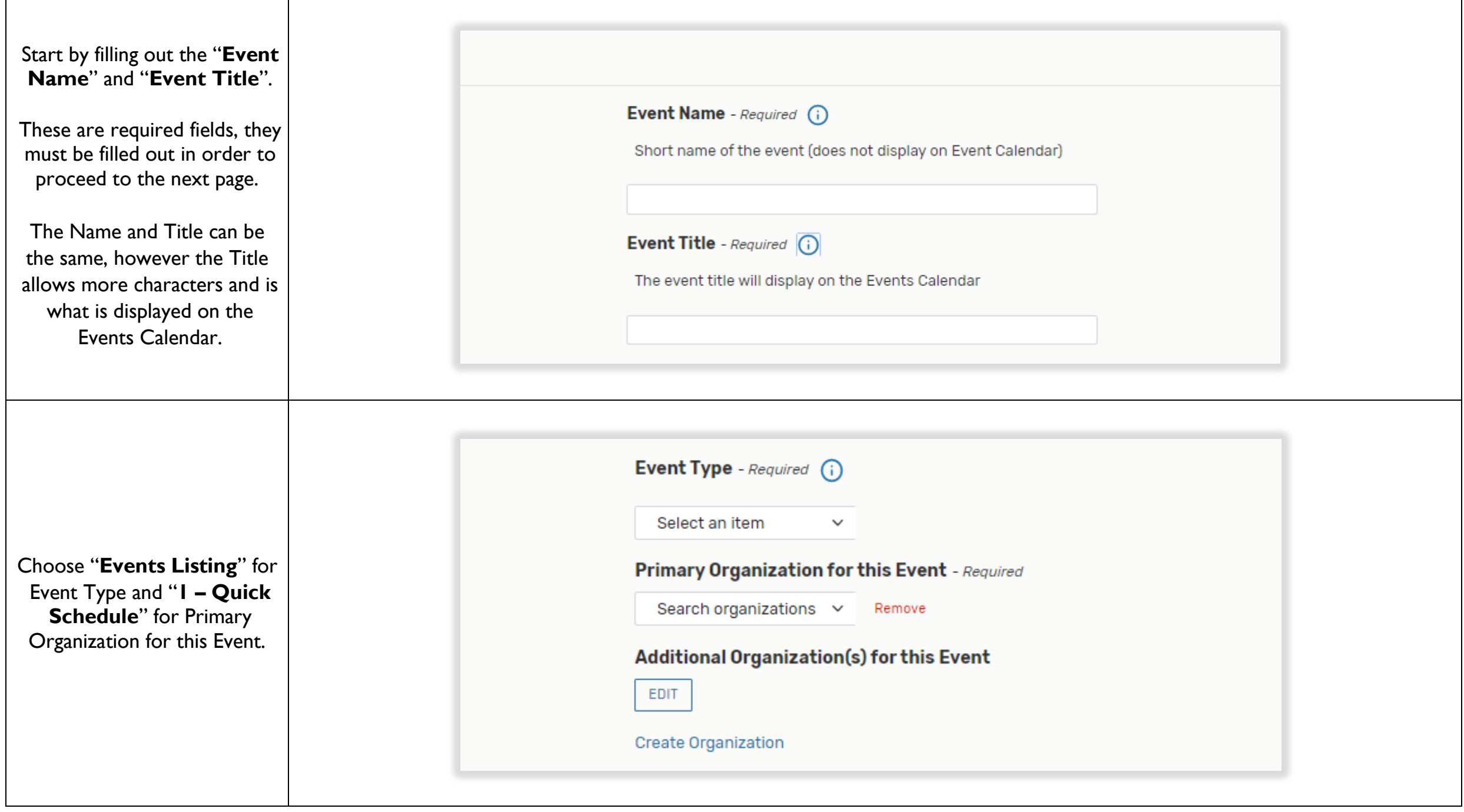

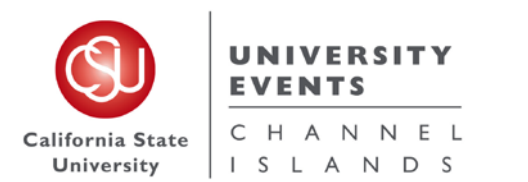

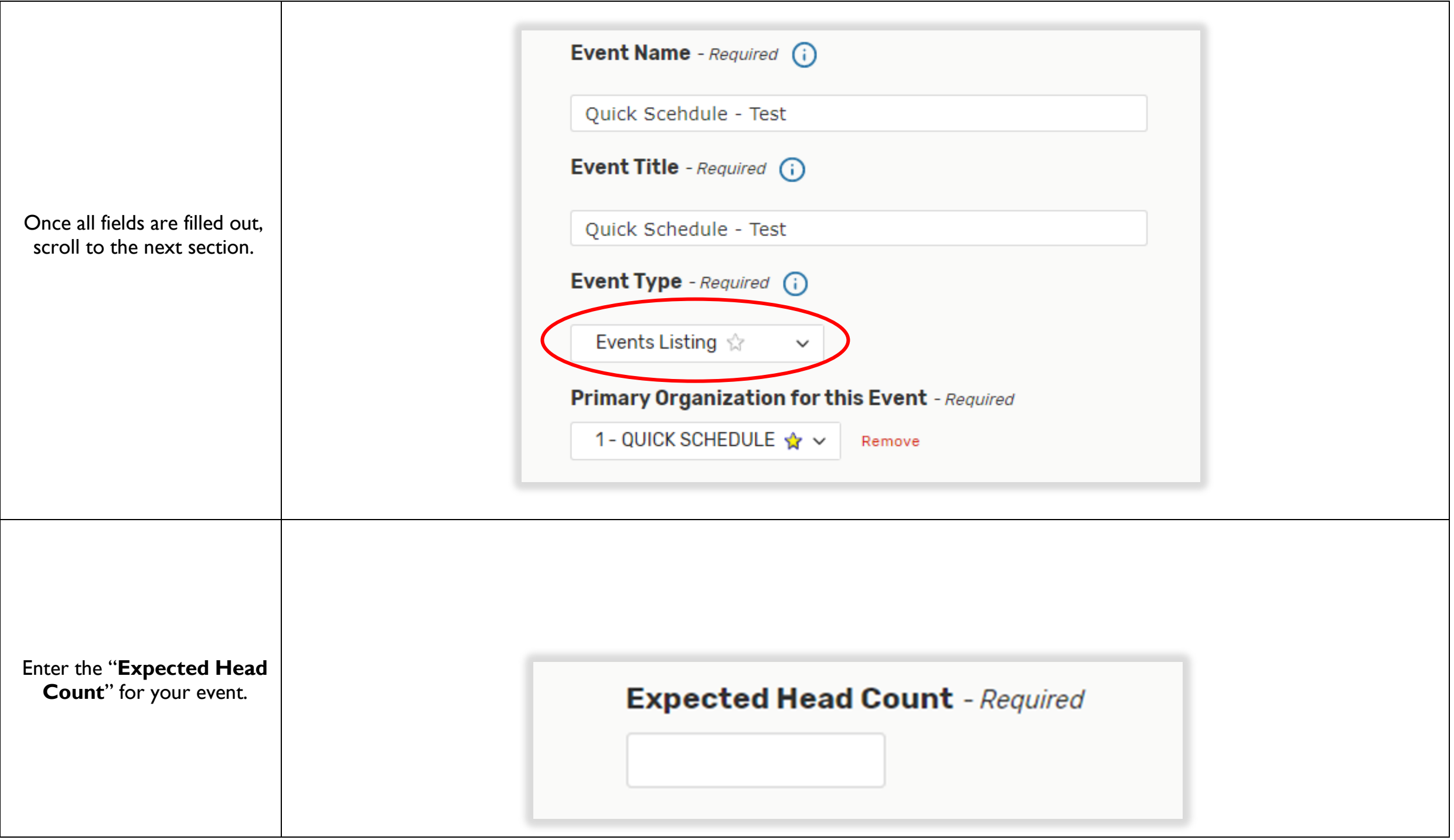

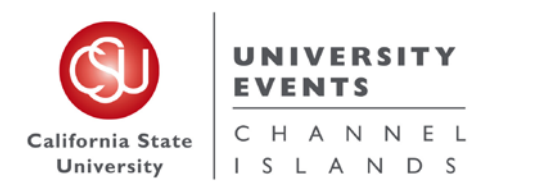

To place an "**Event Description**" type in the Event Description Box.

The Event Description gives you the opportunity to let your guests know any additional event details, as well as adding any links for advertisement of your event. You can also add any hashtags or social media information about your event or any information you feel you would like your audience and guests to know.

*This can be viewed by anyone looking at this request in 25Live.*

#### **Event Description (HTML-Enabled)**

File  $\star$ Format  $\sim$ Tools  $\blacktriangleright$ Insert  $\blacktriangleright$  View  $\blacktriangleright$ 

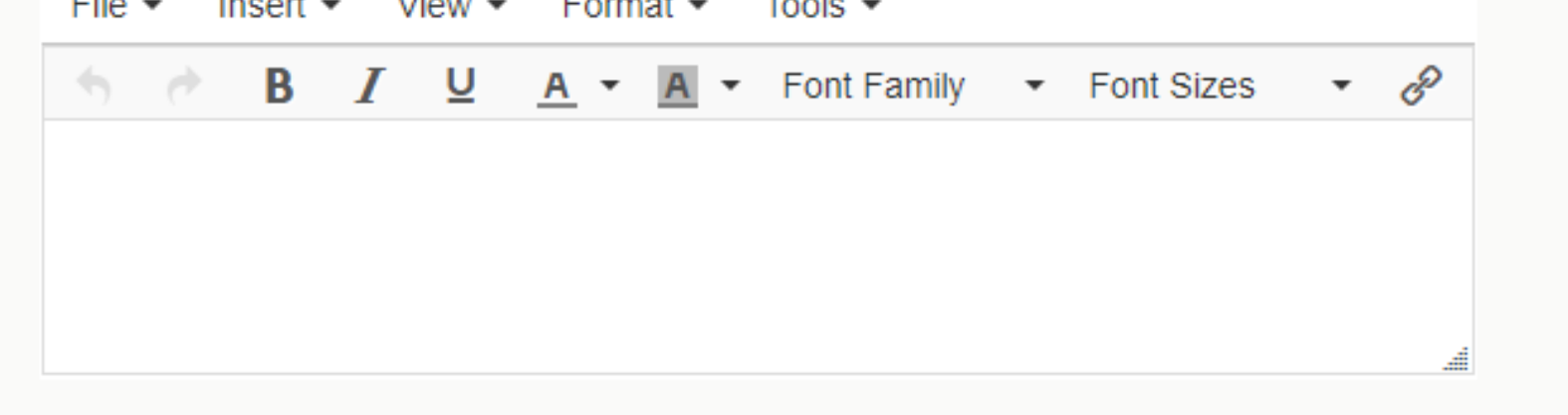

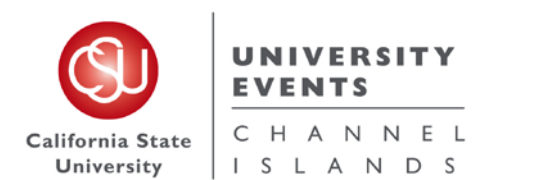

 $\Gamma$ 

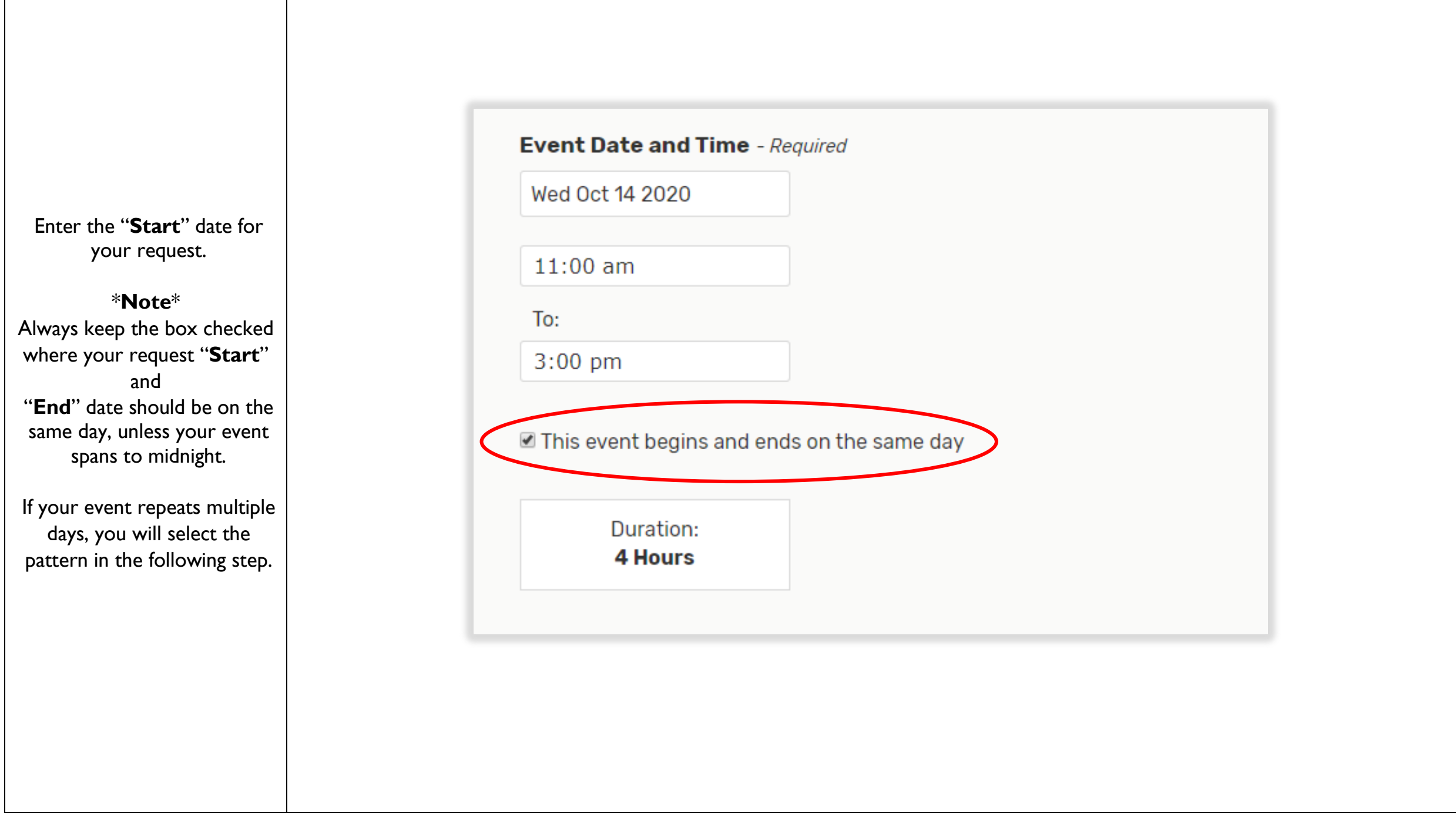

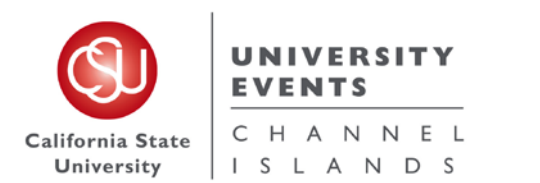

 $\Gamma$ 

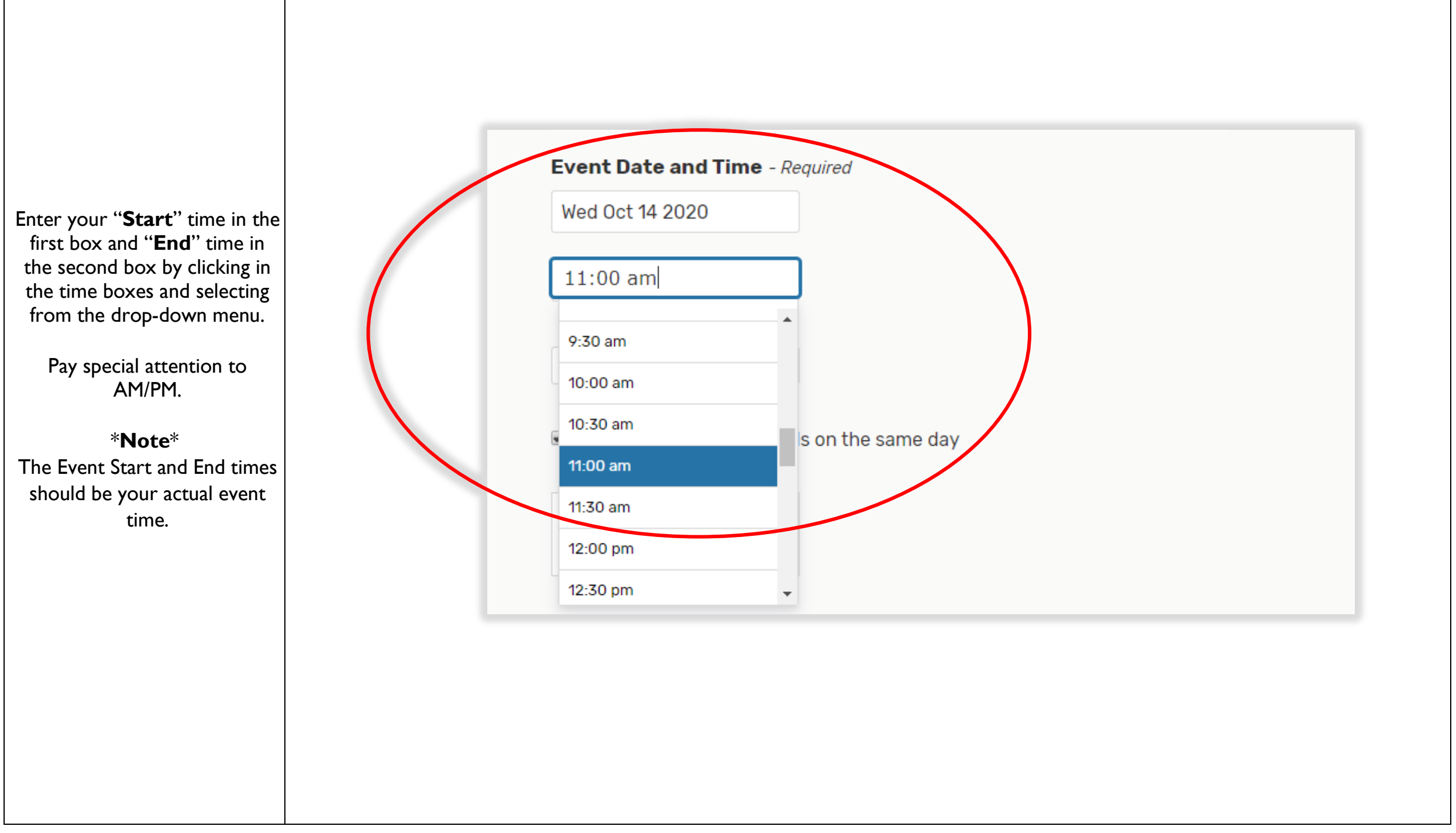

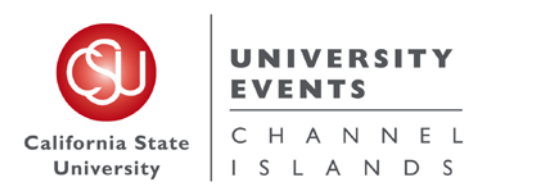

 $\mathbf{I}$ 

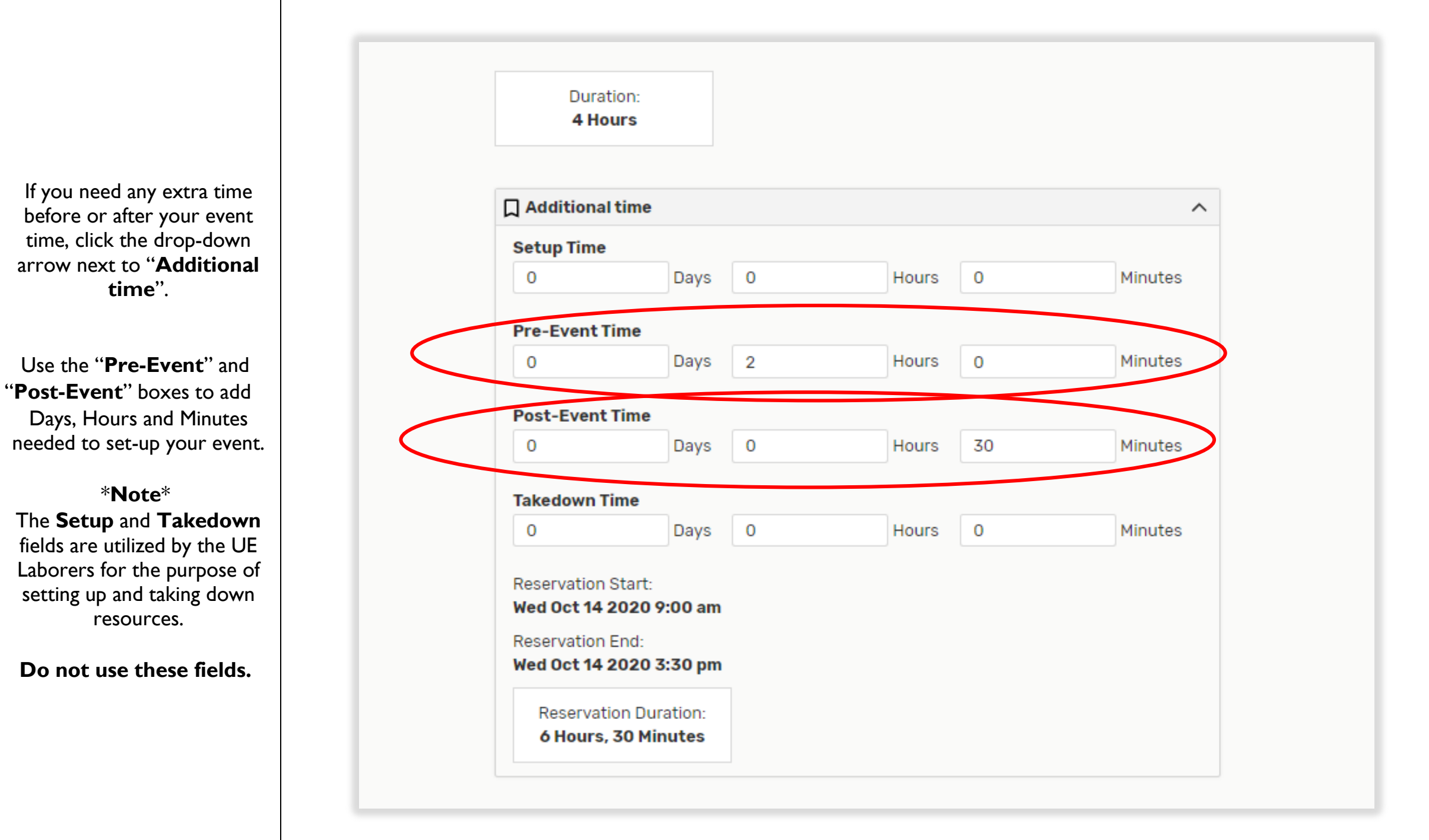

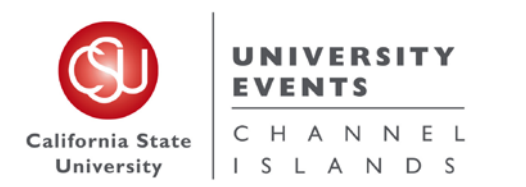

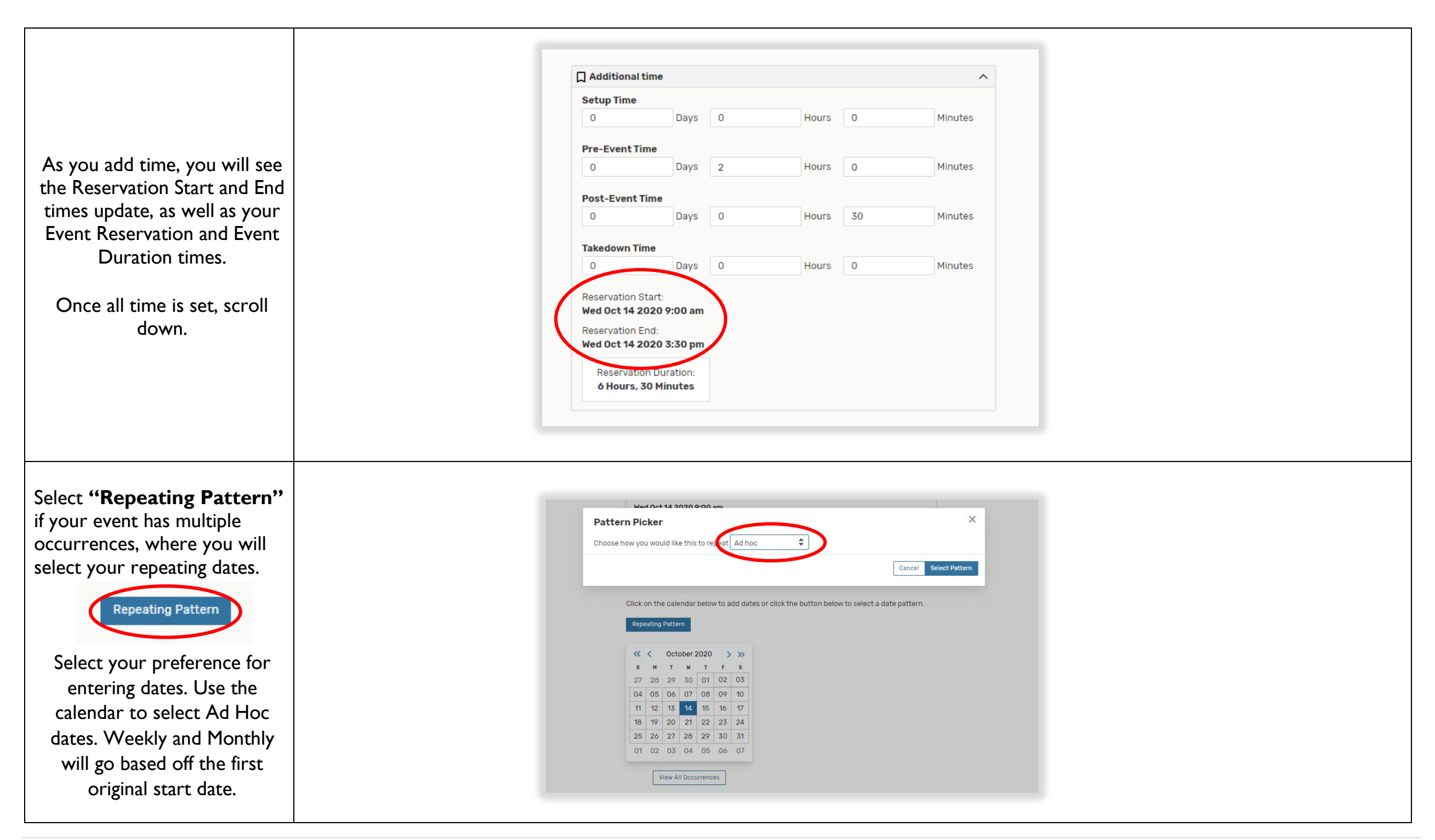

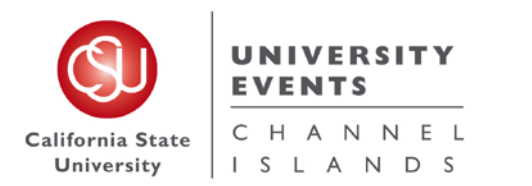

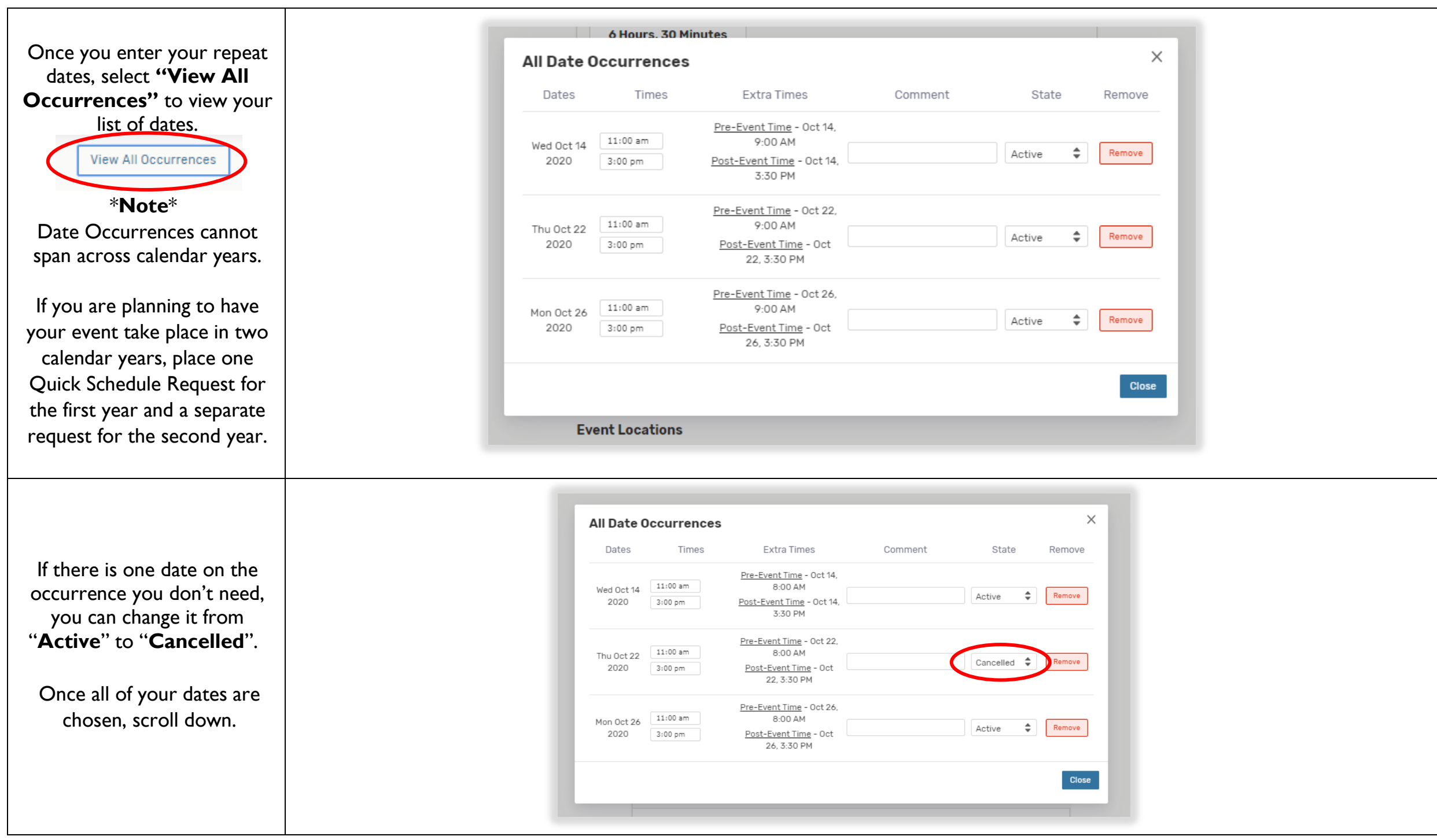

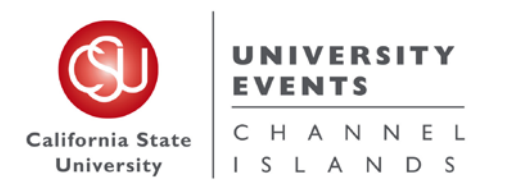

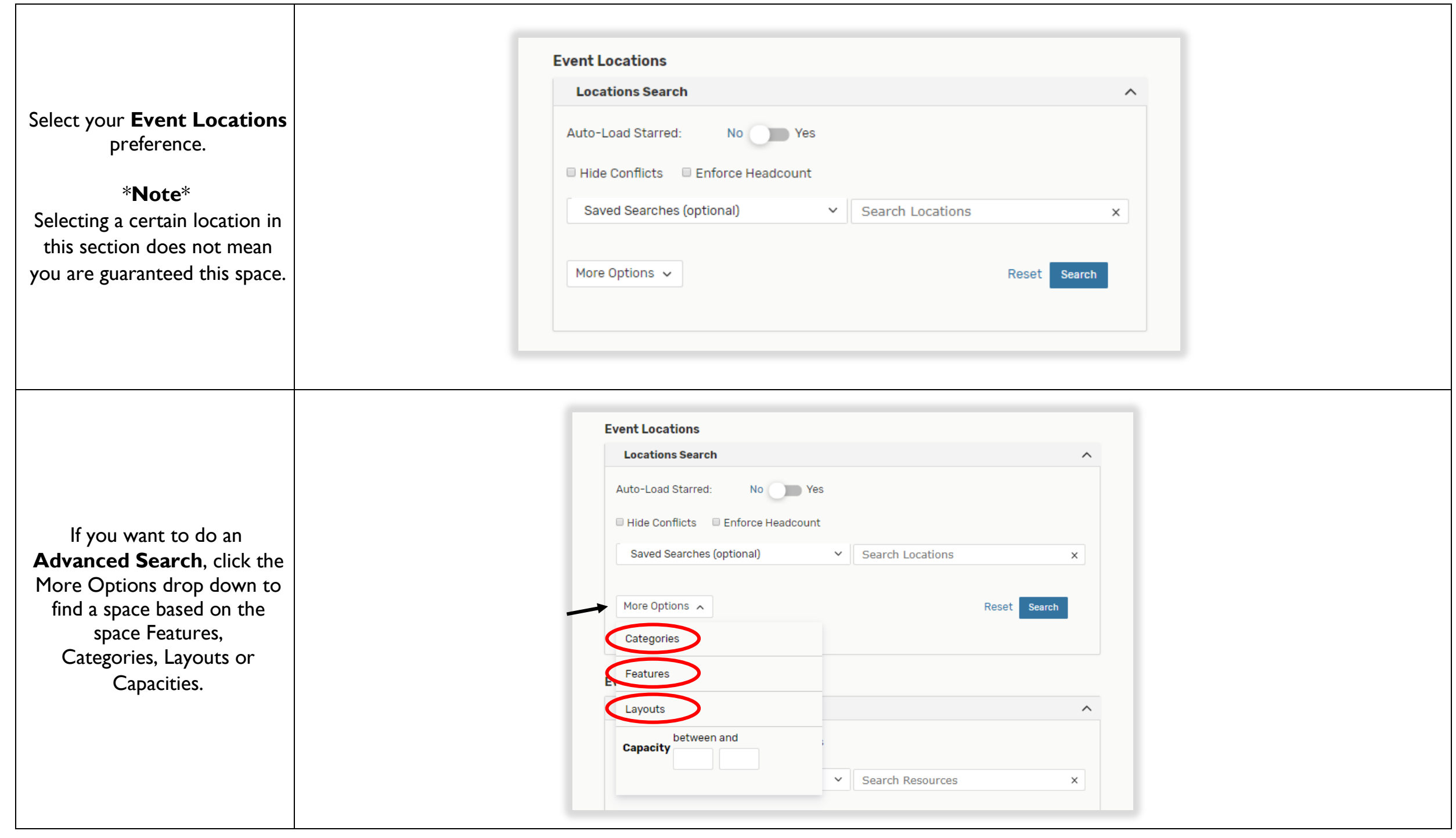

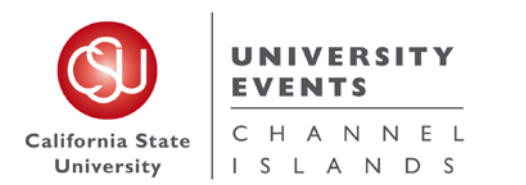

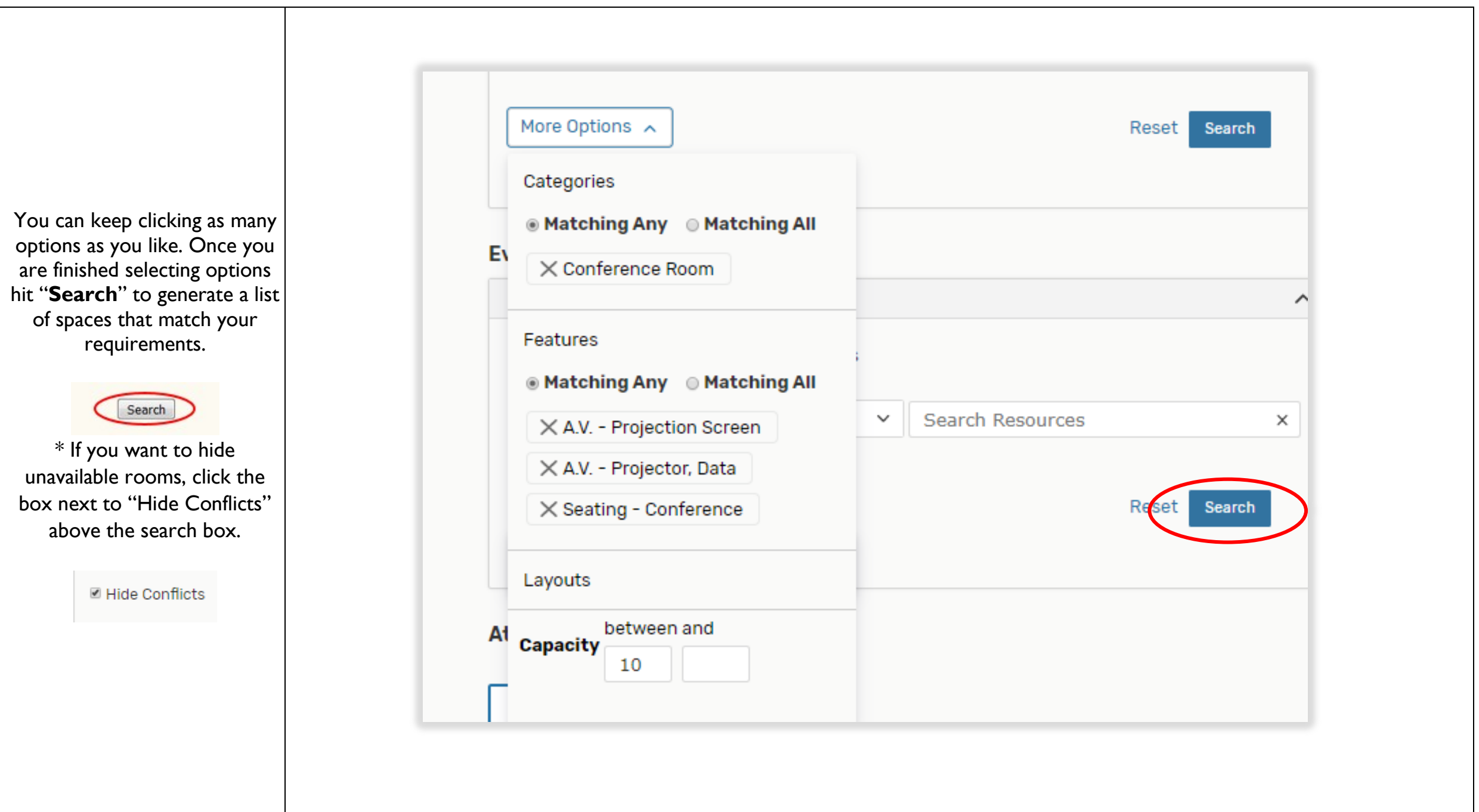

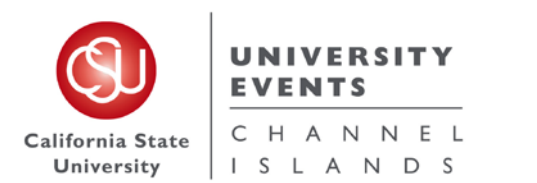

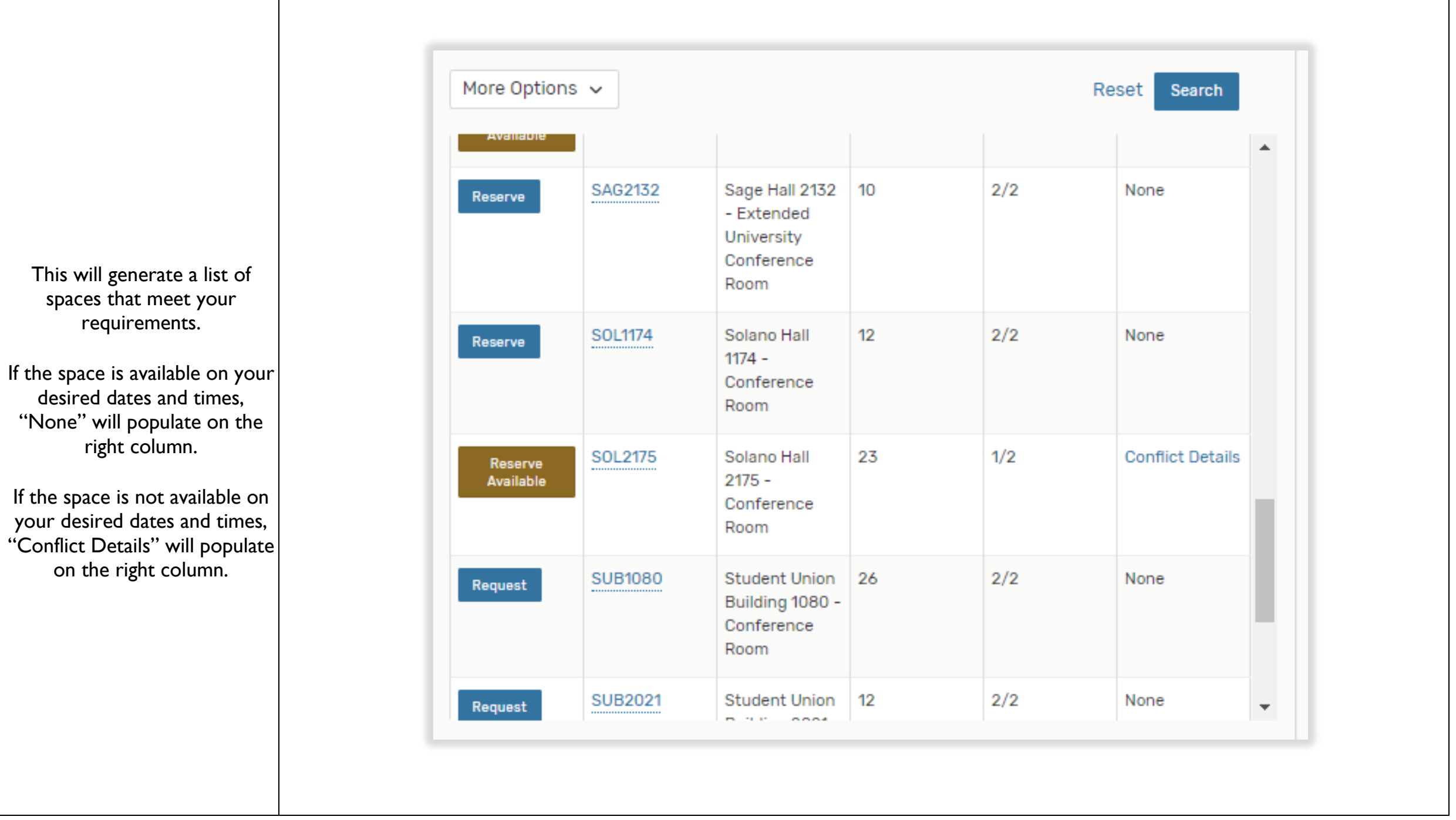

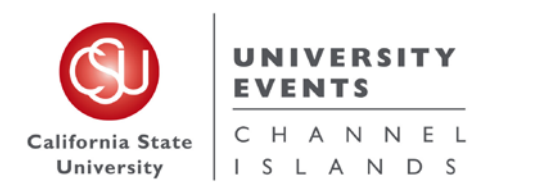

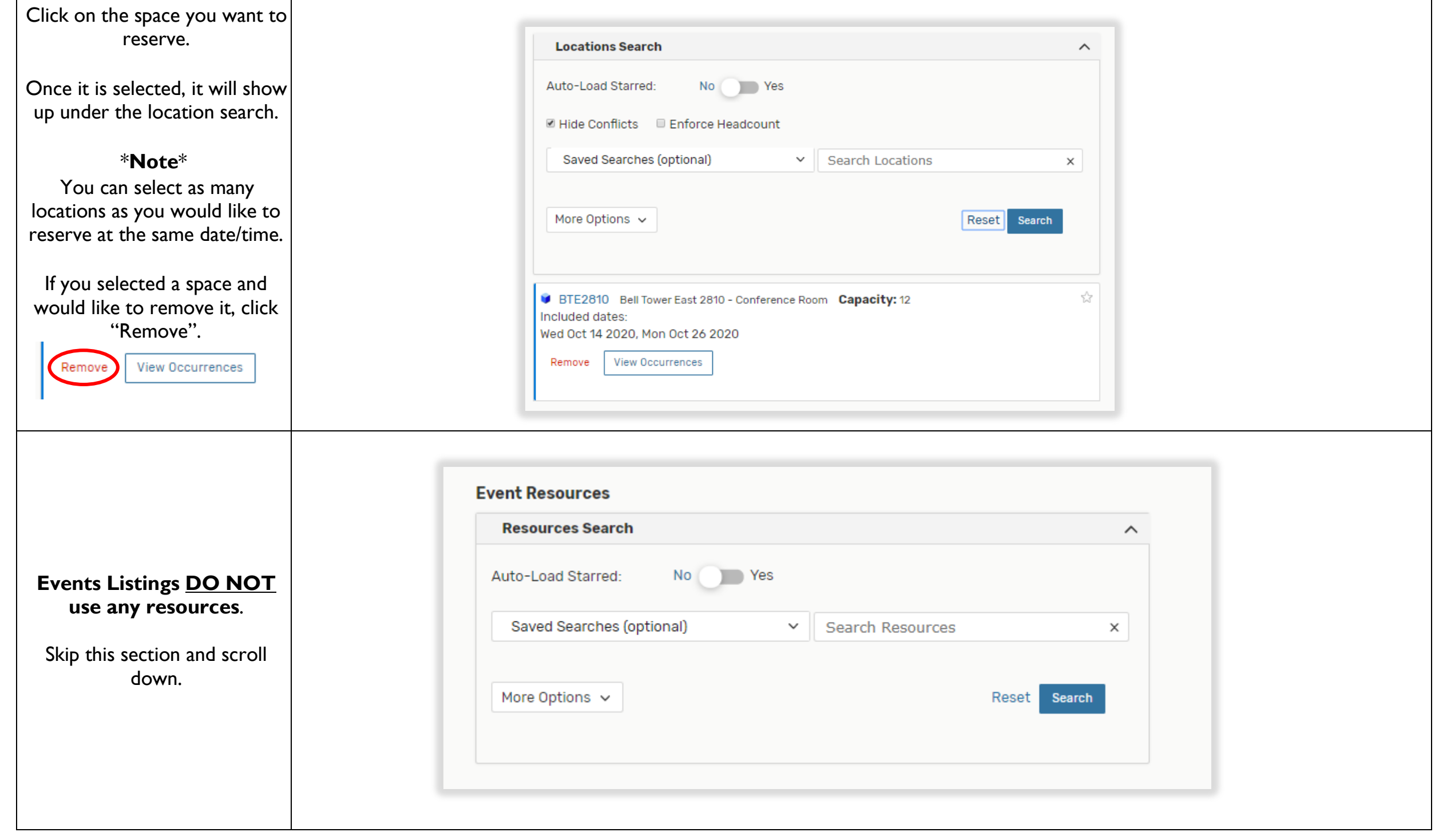

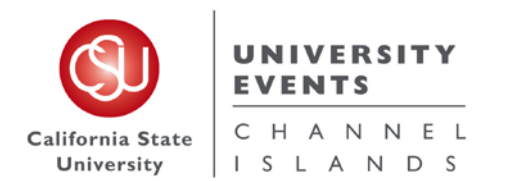

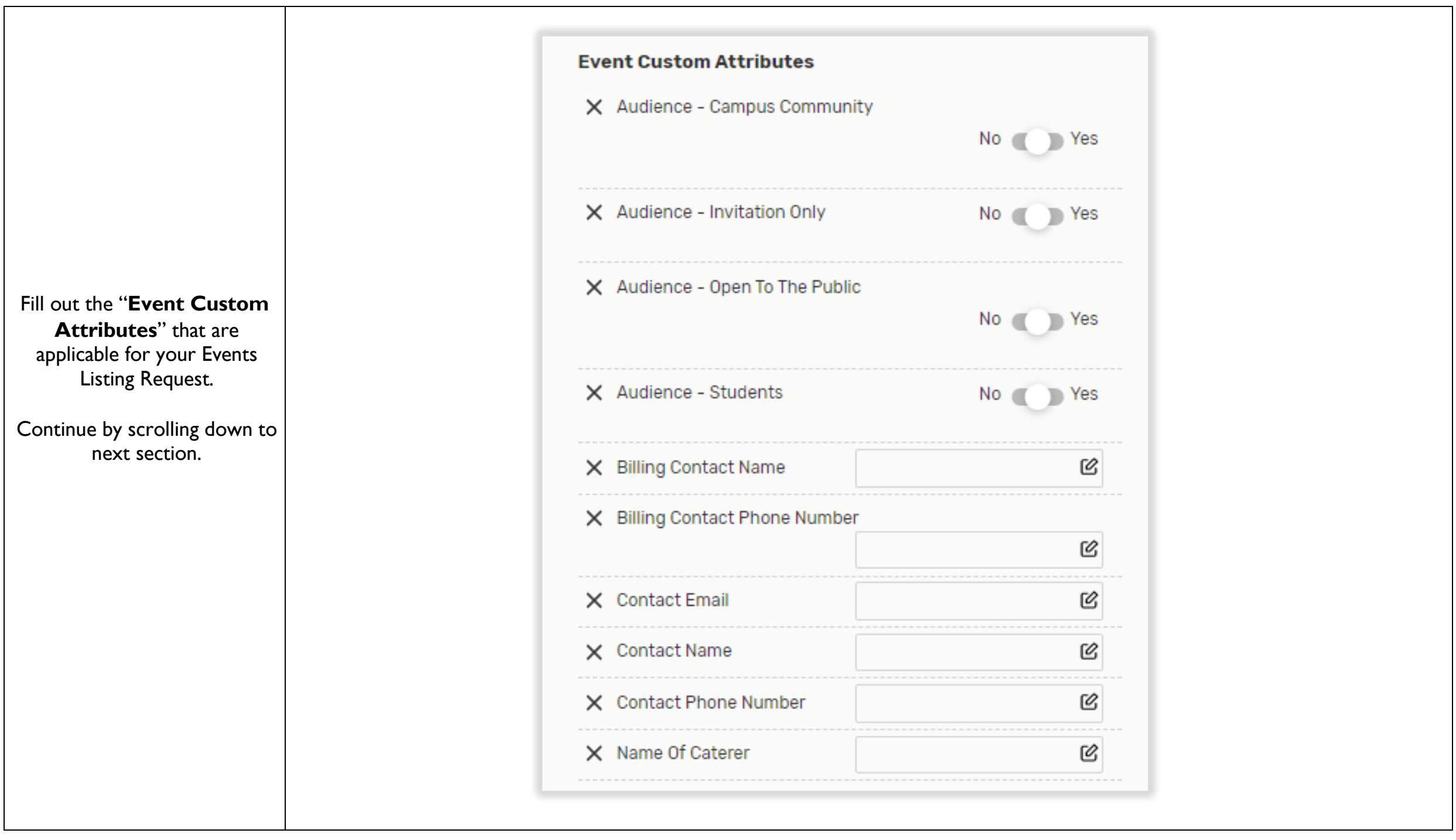

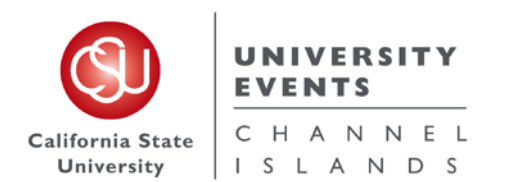

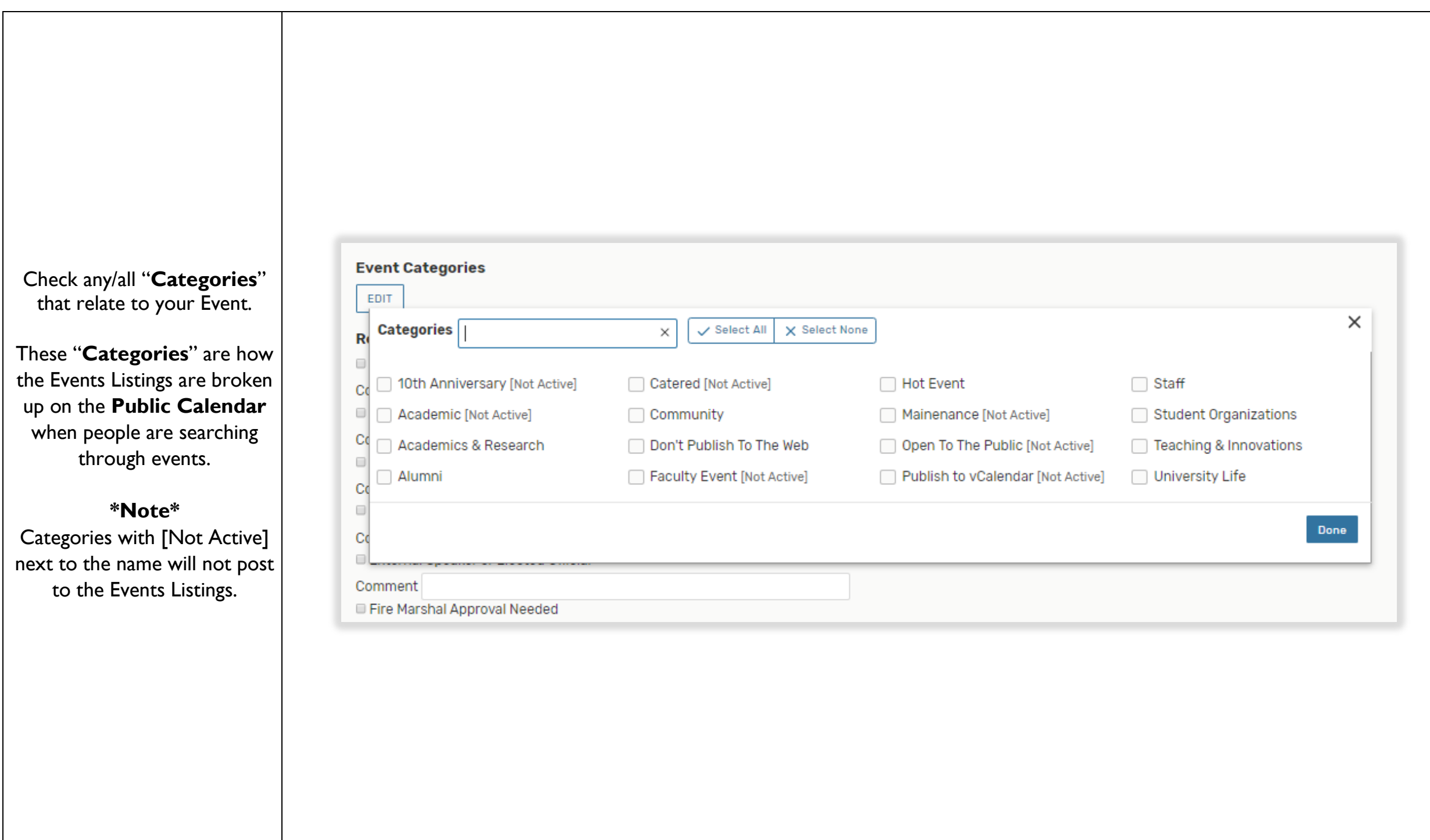

![](_page_38_Picture_0.jpeg)

![](_page_38_Picture_44.jpeg)

![](_page_39_Picture_0.jpeg)

![](_page_39_Picture_86.jpeg)

![](_page_40_Picture_0.jpeg)

![](_page_40_Picture_84.jpeg)

![](_page_41_Picture_0.jpeg)

## **V. Full Detail Event Request**

#### **a. Definition of a Full Detail Event Request**

A Full Detail Event is any request that would include any of the following:

- i. **University Events** 
	- a. Request of an Event Specialist
	- b. Request for Participation of President
	- c. A.V. Resources Needed [i.e. Microphone(s), Mic. Stand(s), Mixer, Speakers, Projector & Projection Screen, etc.]
	- d. Police & Parking Services [Request of V.I.P. Parking Stalls, Parking Lot Rental, Parking Permits, etc.]
	- e. Request of any furniture [i.e. Podium, Stage, Tables, Chairs, Signage, etc.]
	- f. Fire Marshal Approval
	- g. Risk Management
	- h. Alcohol Served at Event
- ii. Facilities Services
	- a. Request of lock programming needed to use of space
	- b. Electrical resources needed
	- c. Custodial Services for Trash and Recycle cans and clean up before and after event. Please note that O.T. charges will apply if an event occurs on the weekend or after hours.
- iii. John Spoor Broome Library Library Services needed [i.e. Approval for use of space, after hours use to schedule O.T. staff coverage, etc.]
- iv. I.T. I.T. or Wireless services Needed
- NOTE: An accounting string must be provided for a Full Detail Event Request to be processed and confirmed. A Full Detail Event Request should be placed by an community campus member [Faculty, Staff and trained Student Assistants]

![](_page_42_Picture_0.jpeg)

#### **b. Step-by-Step Process for Placing a Full Event Request**

![](_page_42_Figure_3.jpeg)

![](_page_43_Picture_0.jpeg)

![](_page_43_Picture_72.jpeg)

![](_page_44_Picture_0.jpeg)

 $\Gamma$ 

![](_page_44_Picture_90.jpeg)

![](_page_45_Picture_0.jpeg)

![](_page_45_Picture_57.jpeg)

![](_page_46_Picture_0.jpeg)

![](_page_46_Picture_71.jpeg)

![](_page_47_Picture_0.jpeg)

If you need any extra time before or after your event time, click the drop-down arrow next to "**Additional time**".

Use the "**Pre-Event**" and "**Post-Event**" boxes to add Days, Hours and Minutes needed to set-up your event.

\***Note**\* **Do not use these fields.**  The **Setup** and **Takedown** fields are utilized by the UE Laborers for the purpose of setting up and taking down

resources.

![](_page_47_Picture_88.jpeg)

![](_page_48_Picture_0.jpeg)

![](_page_48_Picture_2.jpeg)

![](_page_49_Picture_0.jpeg)

![](_page_49_Picture_65.jpeg)

![](_page_50_Picture_0.jpeg)

![](_page_50_Picture_56.jpeg)

![](_page_51_Picture_0.jpeg)

![](_page_51_Picture_65.jpeg)

![](_page_52_Picture_0.jpeg)

#### **UNIVERSITY EVENTS** 25Live Pro

![](_page_52_Picture_57.jpeg)

![](_page_53_Picture_0.jpeg)

![](_page_53_Picture_69.jpeg)

![](_page_54_Picture_0.jpeg)

![](_page_54_Picture_77.jpeg)

![](_page_55_Picture_0.jpeg)

![](_page_55_Picture_113.jpeg)

![](_page_56_Picture_0.jpeg)

 $\perp$ 

 $\Gamma$ 

![](_page_56_Picture_87.jpeg)

![](_page_57_Picture_0.jpeg)

If applicable, check all **Requirements** that relate to your event.

For additional information, use the "**Comments**" box under each checked off requirement.

Once all necessary fields are filled out, scroll down.

ALCOHOL BEING SERVED AT THE EVENT: If you select this, you need to complete **Request to Serve Alcoholic Beverages on Campus** and submit prior to your event for approval.

FIRE MARSHAL : There is a fee associated with a Fire Marshal permit. It is an hourly charge with $\mid$ a minimum of a half-hour. Your event will be charged based on the number of hours the Fire Marshal records reviewing your event permit request. UE will submit event permit request on your behalf.

EXPECTING OVER 100 GUESTS: Always click this button if you are submitting an event with over 100 attendees.

FOOD TRUCK REQUESTS: These are submitted through UAS to Roxanne Herlien.

![](_page_57_Picture_149.jpeg)

### **UNIVERSITY EVENTS**

![](_page_58_Picture_0.jpeg)

![](_page_58_Picture_82.jpeg)

![](_page_59_Picture_0.jpeg)

![](_page_59_Picture_86.jpeg)

![](_page_60_Picture_0.jpeg)

## **VI. University Processes**

#### **a. Processes for Events**

Timelines for Event Requests will go as follows:

- i. All **Quick Schedule** requests must be placed through 25Live a minimum of **5 business days prior to the event start date**.
- ii. All **Events Listing** requests must be placed through 25Live a minimum of **5 business days prior to the event start date**.
- iii. All **Full Event** requests must be placed through 25Live a minimum of **14 business days prior to the event start date**.
- NOTE: The University Events Office reserves the right to deny any/all requests that do not meet the above listed timelines.

#### **b. Processes for Campus Spaces**

Classroom Usage:

- i. The use of campus classrooms is prohibited **1 week prior** to the beginning of each semester and **2 weeks after** the beginning of each semester.
- ii. All classroom reservations for dates that are during a semester, must be placed **2 weeks after the beginning of each semester**.
- iii. Any requests for classroom usage during the semester that are put in before the 2 week date **will be denied.**

![](_page_61_Picture_0.jpeg)

## **VII. Campus Space Notes**

#### **Event Space Restrooms:**

Grand Salon:

- For restroom use in this space, please request that the Del Norte Restrooms or the Madera Breezeway Restrooms are unlocked in the Facilities Services Requested box in the Resources Section.

Petit Salon:

- For restroom use in this space, please request that the Del Norte Restrooms or the Madera Breezeway Restrooms are unlocked in the Facilities Services Requested box in the Resources Section.

Broome Plaza:

- For restroom use in this space outside of the Library hours, please request that the Library remain open for restroom use in the Library Services Requested box in the Resources Section (cost of Library overtime will apply) or request that the Malibu Hall Restrooms are unlocked in the Facilities Services Section.

#### **Event Space Resources:**

Specific Event Spaces have their own resources that are used for the space. When selecting Resources for **Malibu Hall 100**, **Grand Salon** or **Petit Salon** please make sure that you are selecting the corresponding tables and chairs.

\* Any request made in these spaces without resources will be denied after the second attempt to contact requestor for Resources Added.

#### **Requesting a Location not found in 25Live:**

- 1 Other Location:
	- For any location on campus that does not come up under the Event Location Section, select "**1 – Other Location**" and write the location name in the comments section of the Location.

![](_page_62_Picture_0.jpeg)

## **VIII. University Events Office Information**

#### **University Events Office**

University Advancement Main Line: (805) 437-3900

Location: University Hall 1612

Email: events@csuci.edu

[www.csuci.edu/conferences-events](http://www.csuci.edu/conferences-events)